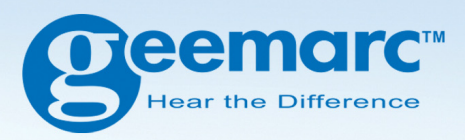

# PhotoDECT **Téléphone Digital Amplifié avec Touches Mémoires**

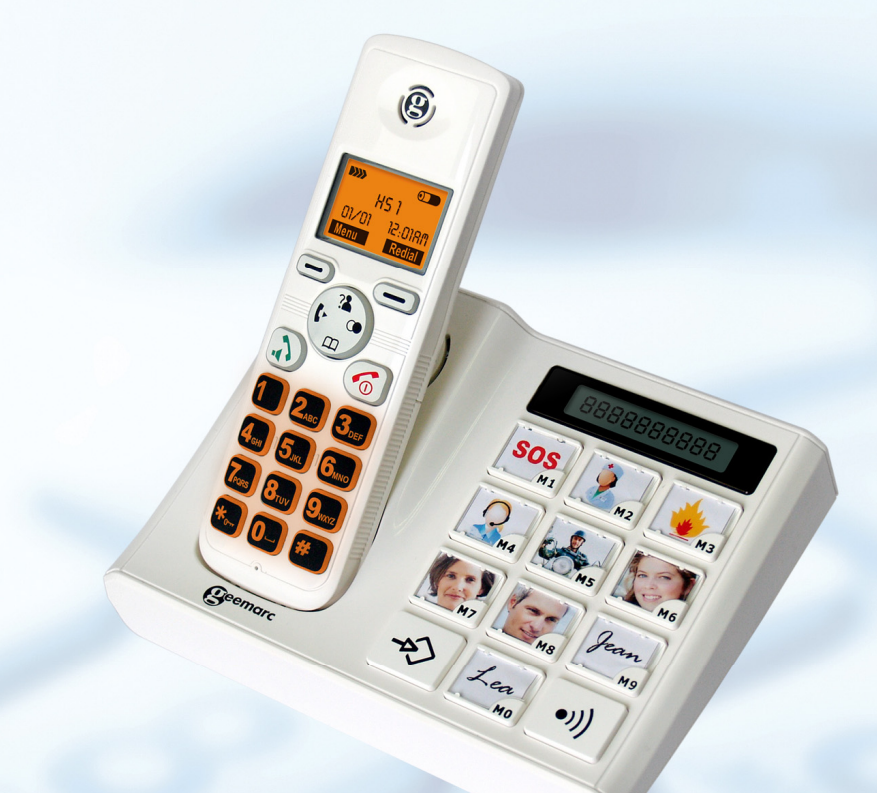

**Français** 

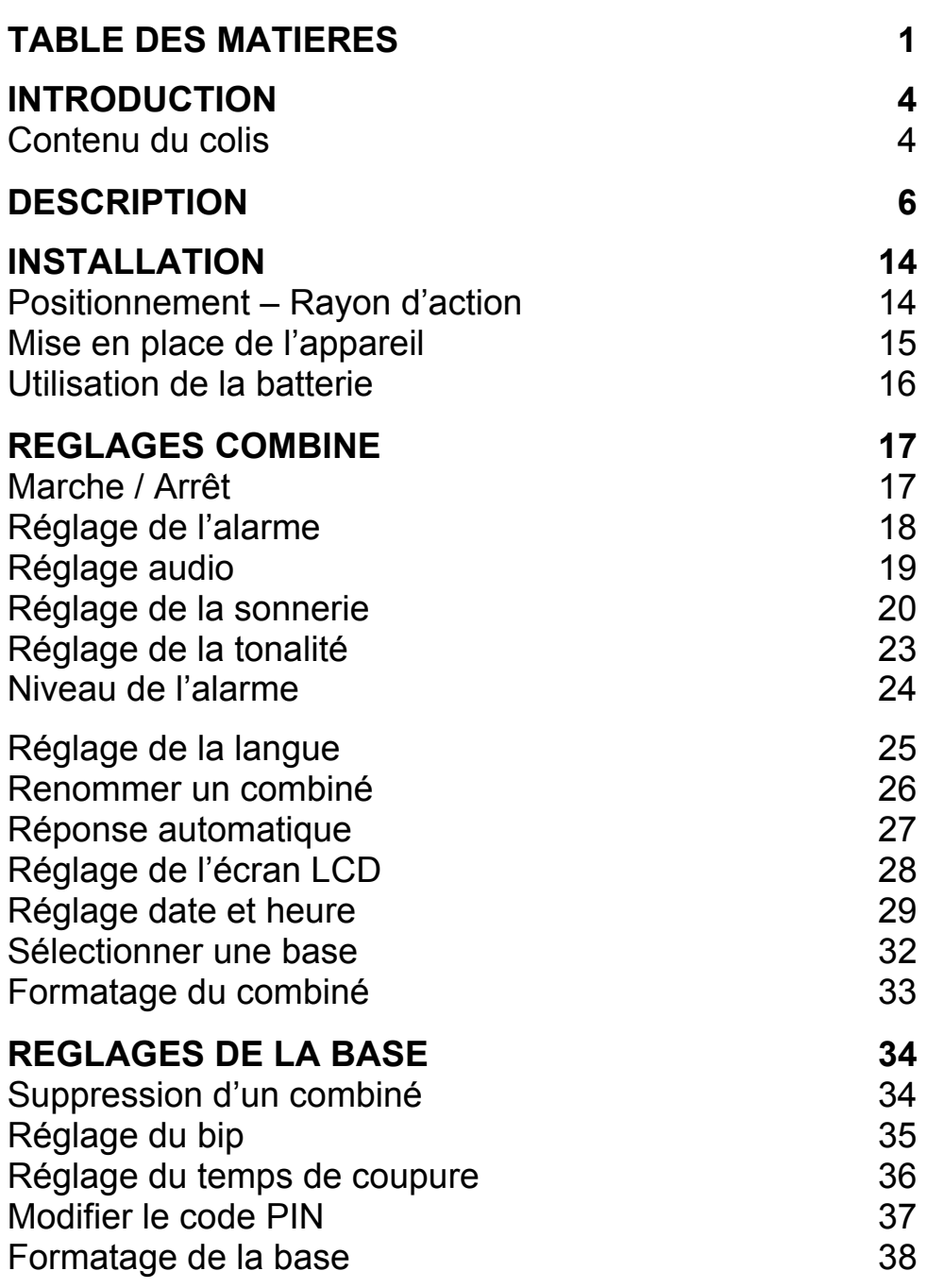

# **TABLE DES MATIERES**

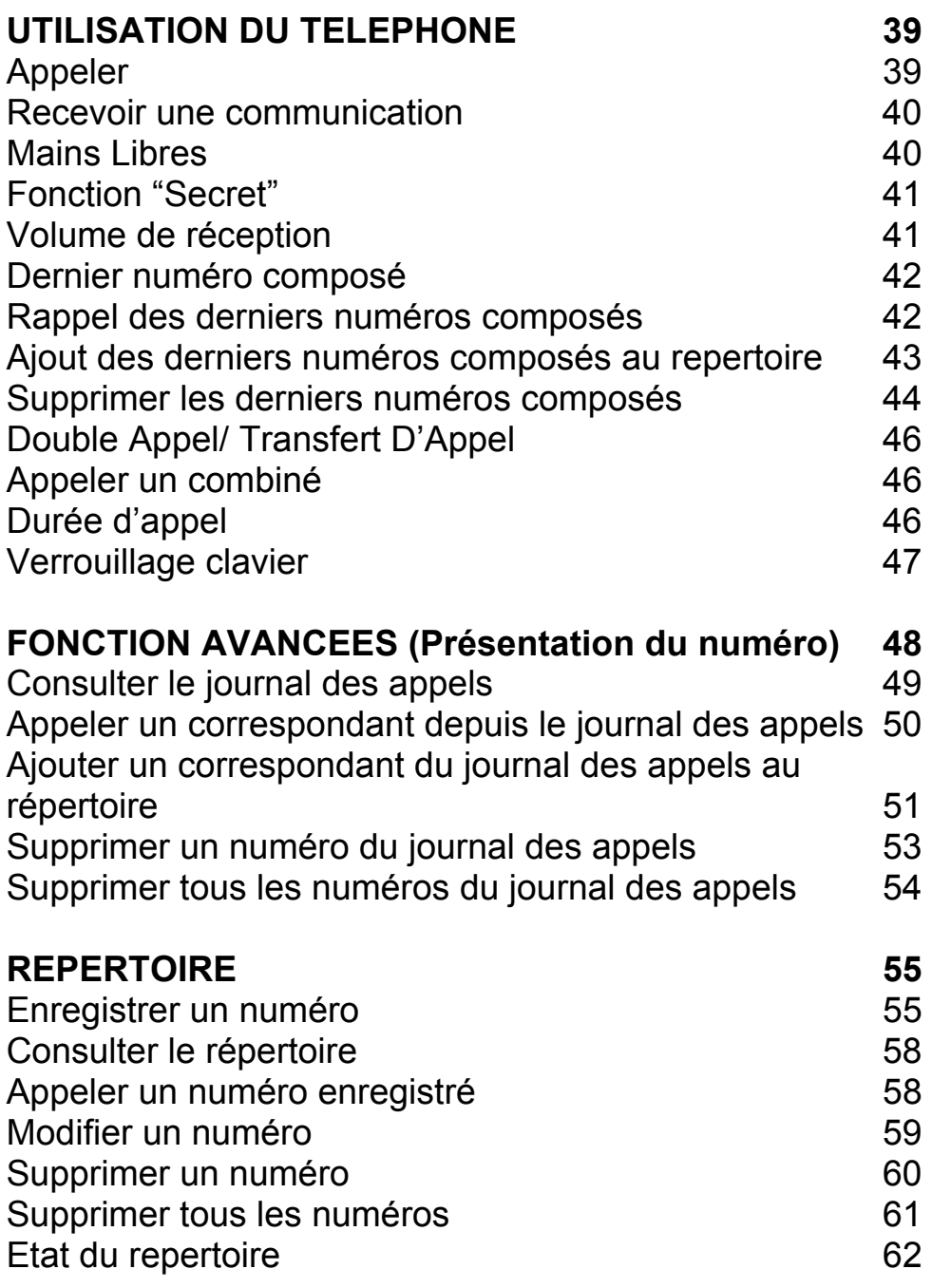

# **TABLE DES MATIERES**

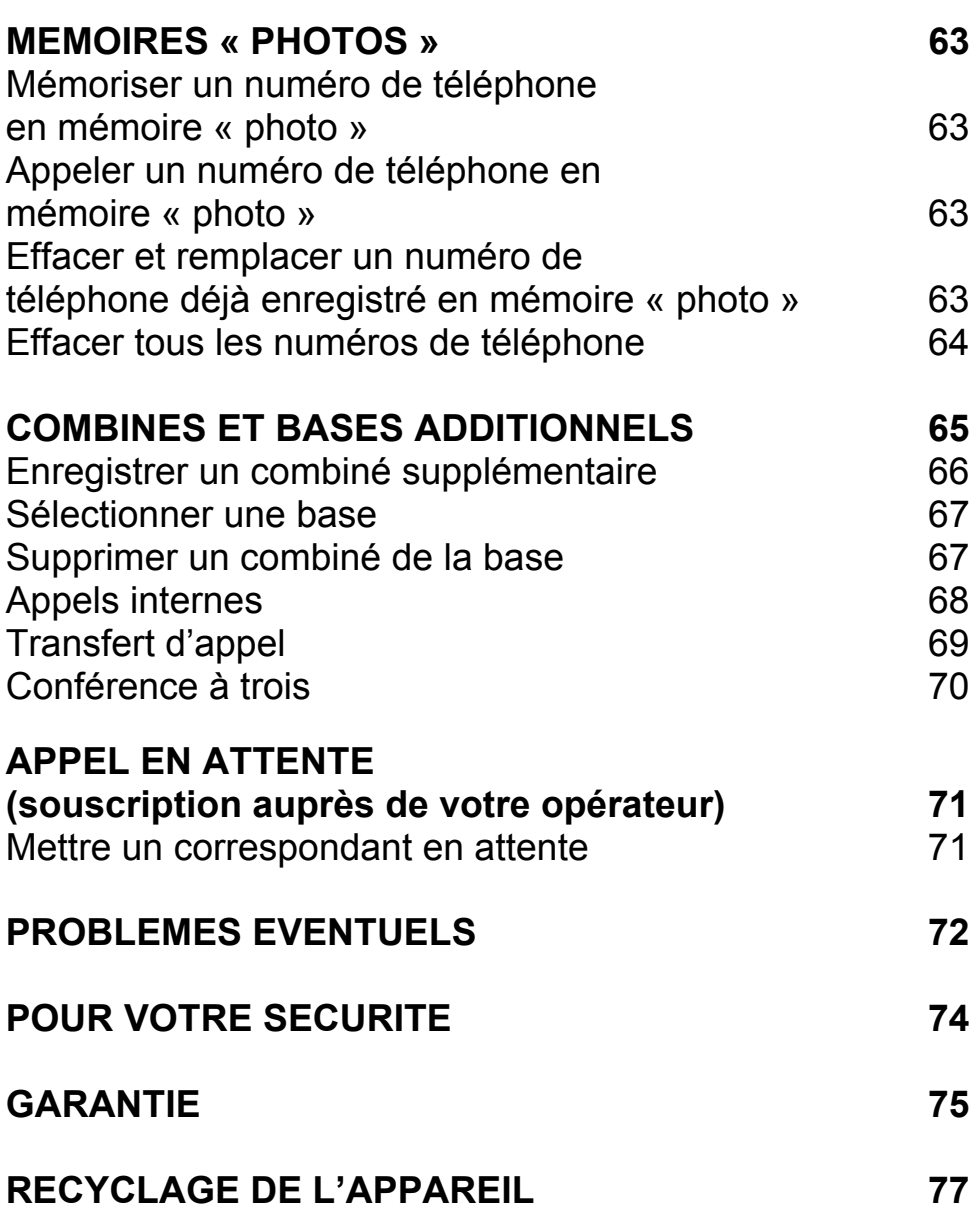

# **INTRODUCTION**

Merci d'avoir choisi notre Geemarc PhotoDECT. Ce téléphone vous offre les avantages de la technologie numérique sans-fil (DECT) et d'un clavier à grosses touches, idéal pour les personnes malvoyantes. Ce téléphone est aussi compatible avec les prothèses auditives.

Il est important que vous lisiez les conseils d'utilisation ci-dessous afin d'utiliser au mieux votre téléphone GEEMARC .Conservez ce mode d'emploi en lieu sur pour une utilisation ultérieure.

Ce mode d'emploi explique comment utiliser le téléphone :

#### **PhotoDECT**

Ce guide s'applique aux systèmes monocombinés ou multicombinés.

# **INTRODUCTION**

### **Contenu du colis**

Une fois le colis déballé, vérifiez que vous disposez de l'ensemble des éléments présentés :

- 1 combiné PhotoDECT
- 1 base PhotoDECT
- 1 adaptateur secteur
- 1 cordon téléphonique
- 2 x AAA Ni-MH batteries rechargeables
- 1 mode d'emploi

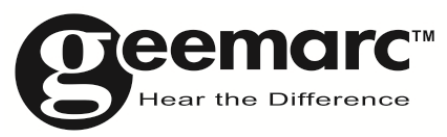

N'hésitez-pas à consulter notre site Internet pour obtenir des informations et de l'aide sur nos produits : www.geemarc.com Vous pouvez nous contacter par téléphone au 03.28.58.75.99 ou par fax au 03.28.58.75.76

### **Description Générale**

#### **Description du combiné (face)**

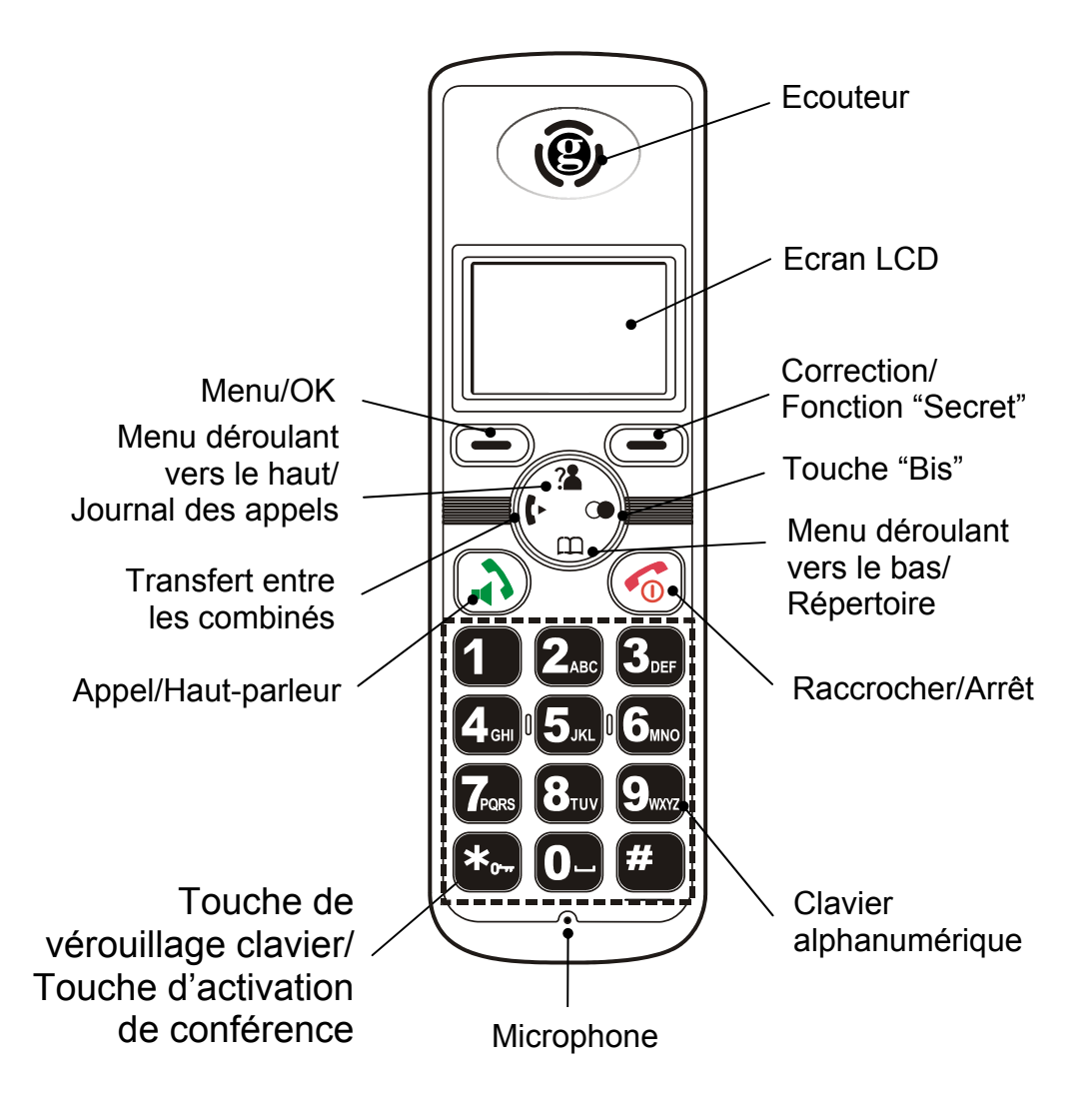

#### **Description du combiné (Arrière)**

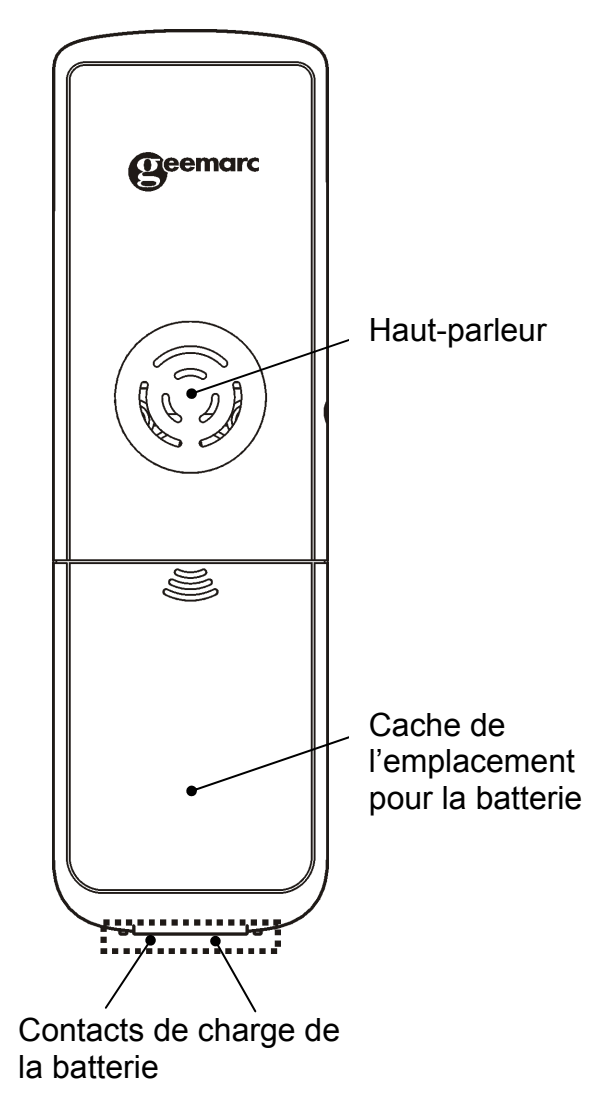

#### **Description de la base (Haut)**

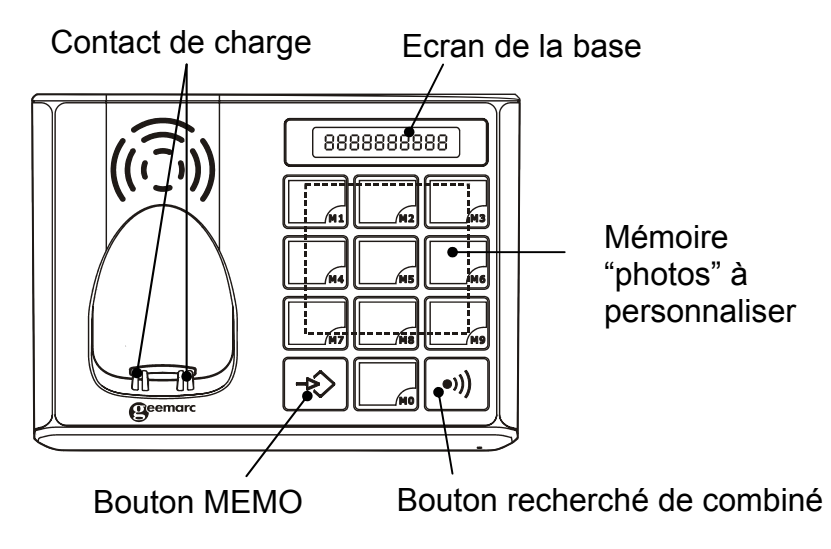

**Description de la base (Base)** 

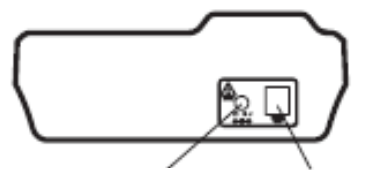

Prise du cordon Prise du cordon de ligned'adaptateur

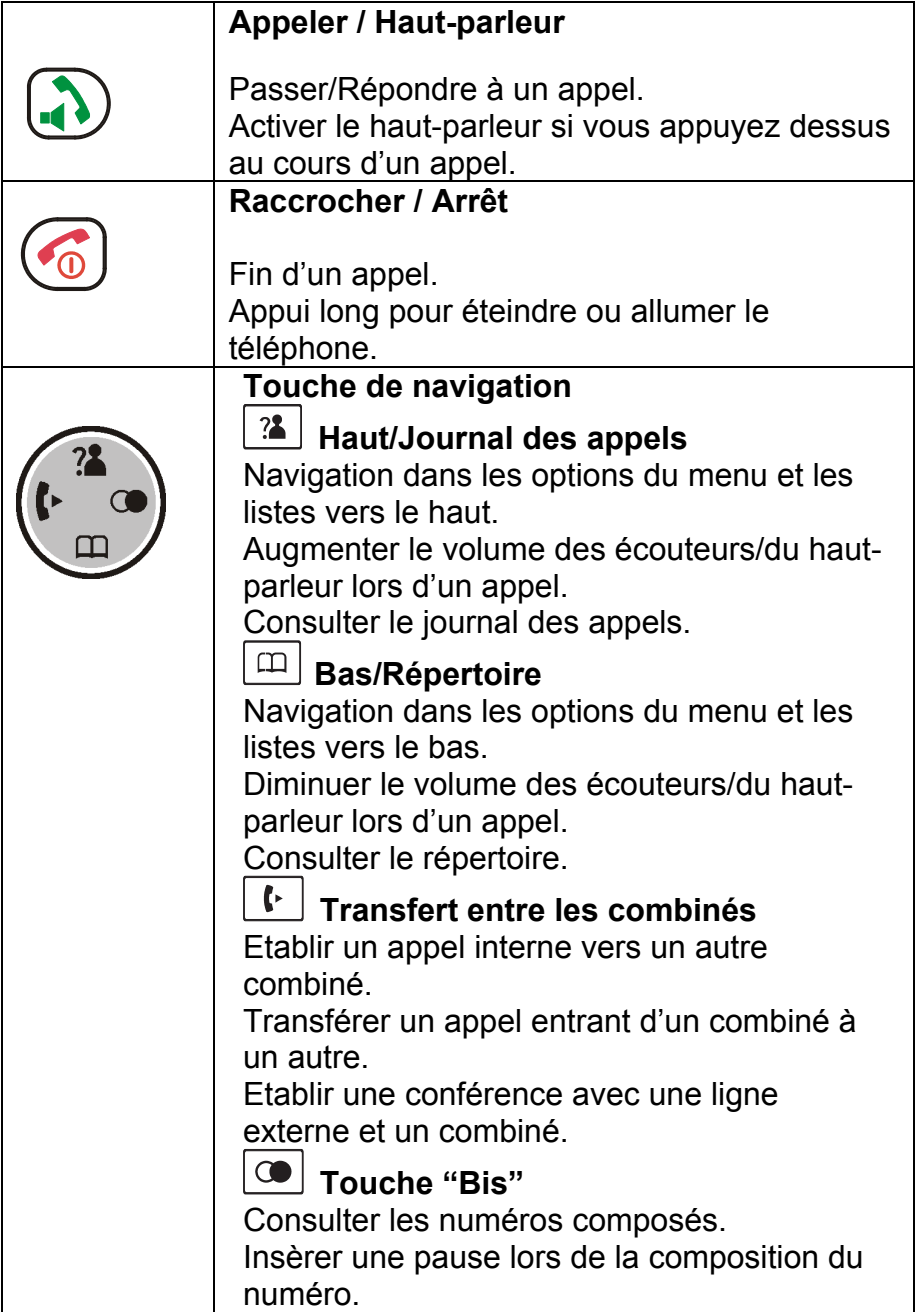

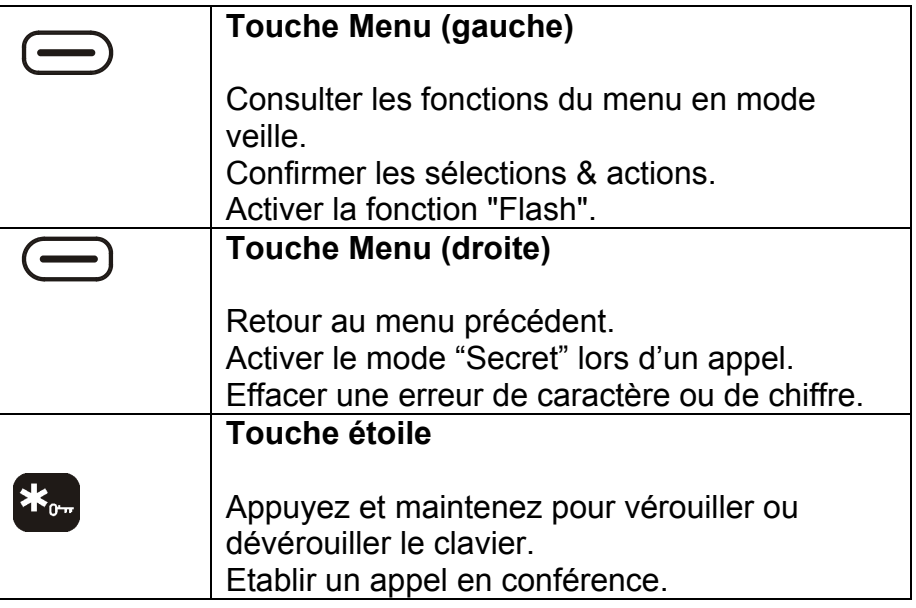

#### **Description de l'écran LCD**

L'écran LCD est partagé en deux parties distinctes:

**L'espace icône**. Situé dans la partie supérieure. Affiche les différentes icônes du système.

**L'espace principal**. Il se trouve au centre de l'écran. Il affiche les différentes caractéristiques :

- Le numéro composé
- Informations sur l'appel
- Le répertoire
- Le menu
- En mode veille, numéro de combiné et horloge

#### **Icône de puissance du signal**

 $\ket{3}$ 

Cet icône apparaît toujours dès lors que votre téléphone est allumé. Il permet de voir la puissance du signal. Plus le nombre de barres est important, plus la puissance du signal est forte. Si le combiné est trop éloigné de la base, cet icône clignotera sur l'écran.

#### **Icône « en ligne »**

Cela indique que la ligne est occupée ou que le téléphone est décroché.

#### **Mains libres**

Cela indique que la fonction "mains libres" est activée.

# $\left(\left(\cdot\right)\right)$

 $(\cdot)$ 

#### **Icône de nouvel appel**

Cela indique que vous avez reçu un ou plusieurs appels en absence.

#### **Icône de vérouillage du clavier**

Cela indique que les touches du clavier sont vérouillées.

#### **Etat de la batterie**

Cet icône apparaît toujours dès lors que votre téléphone est allumé.Il indique le niveau de charge de la batterie. Plus il y a de barres, plus la batterie est pleine.

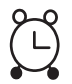

#### **Réveil**

Indique que vous avez programme votre réveil.

#### **Navigation sur l'écran LCD**

La touche **(côté gauche)** est utilisée pour entrer dans le menu. La touche **co** est utilisée pour sortir du menu et retourner en mode veille.

Les touches  $\boxed{?}$  et  $\boxed{\Box}$  sont utilisés pour le menu déroulant.

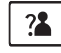

 $\frac{?2}{?}$ : navigation dans le menu vers le haut

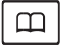

 $\boxed{\boxplus}$ : navigation dans le menu vers le bas

La touche **(côté gauche)** permet de valider un choix ou une action dans le menu.

La touche **(côté droit)** annule une action/une entrée.

Si vous appuyez sur **(côté droit)** depuis n'importe quelle fonction dans le menu (sauf en mode entrée de numéro), vous reviendrez à l'affichage précedent.

Si vous appuyez et maintenez la touche **(côté droit)** depuis n'importe quelle fonction dans le menu (sauf en mode entrée de numéro), vous reviendrez à l'affichage initial.

Le combiné reviendra en mode veille si aucune touche n'est pressée dans les 40 secondes.

#### **Fonctions du menu**

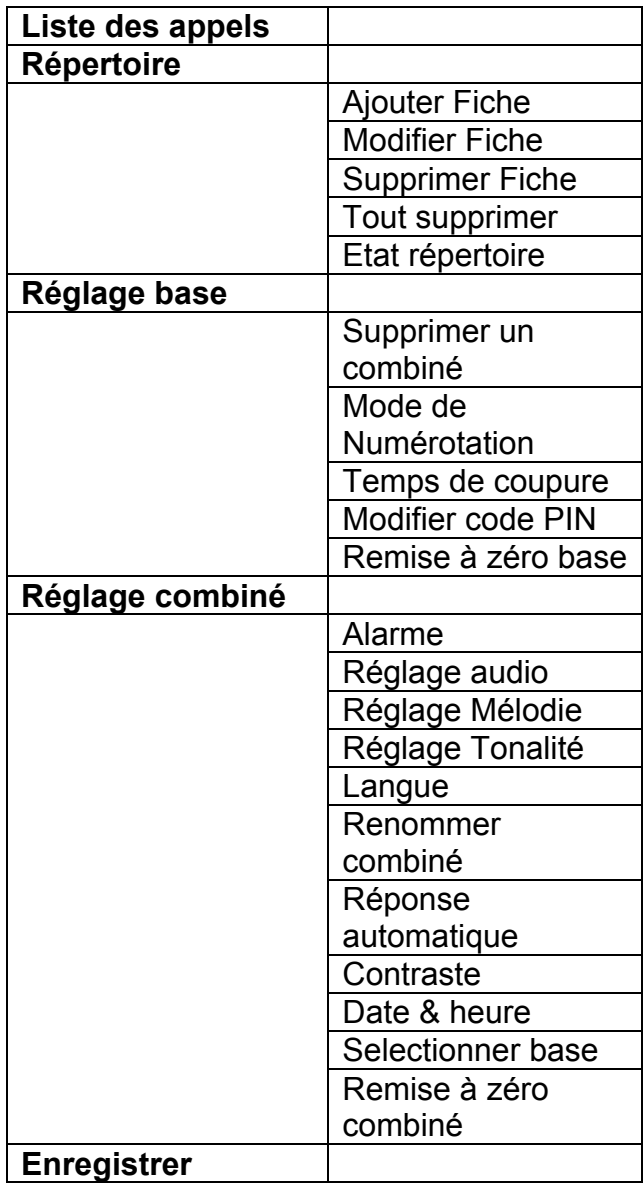

# **INSTALLATION**

### **Positionnement**

Assurez vous de positionner la base non loin d'une prise secteur et qu'elle soit facilement accessible en cas de problème.

Ne pas poser la base à moins d'un mètre d'autres appareils éléctroniques ( TV, radio, ordinateur etc.) afin d'éviter les interférences.

Vous pouvez aussi poser la base sur un tissu car les pieds en caoutchouc peuvent laisser des traces sur certains meubles

#### **Rayon d'action**

Le téléphone a une portée d'environ 30 à 50mètres en intérieur et jusqu'à 300 mètres en champ libre. Cette portée peut être réduite en cas d'obstacles. Positionnez la base aussi haute que possible pour assurer une meilleur qualité de signal entre la base et le combiné. Si le symbole  $\sum$  (en haut à gauche de l'écran) clignote, vous devrez vous rapprocher de la base sinon vous serez déconnecté et le combiné passera en mode veille.

# **INSTALLATION**

### **Mise en place de l'appareil**

Branchez l'adaptateur entre la base du téléphone et la prise secteur. (\*)

Raccordez le cordon téléphonique entre la prise téléphonique (\*\*) et le connecteur situé à l'arrière de la base représenté par un téléphone.

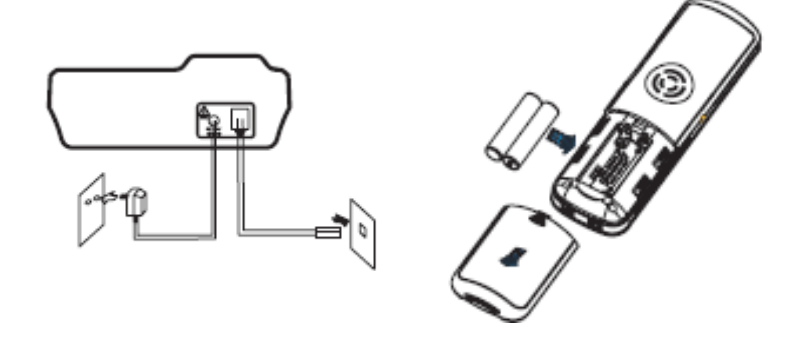

Insérez les batteries (fournies) dans le compartiment à piles du combiné en respectant la polarité et replacez le couvercle. Pour ouvrir le couvercle, tirez-le vers le bas en suivant le sens de la flèche.

(\*)Classé tension dangereuse selon la norme EN60950 (\*\*) Classée TNT-3 selon la norme EN60950

# **INSTALLATION**

Placez le combiné sur la base, un bref signal retentit et l'affichage des piles **III** apparaît sur l'écran sauf si les batteries sont totalement déchargées (dans ce cas, attendre **quelques**  secondes). Une fois que les batteries seront rechargées, l'écran affichera le symbole  $\Pi$ .

Le téléphone dispose d'un contrôle de charge automatique.

**IMPORTANT : Les batteries doivent être laissées en charge durant 15h avant la première utilisation.** 

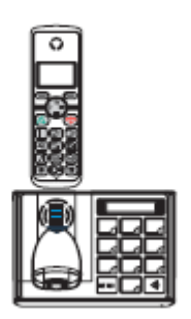

### **Utilisation de la batterie**

Le symbole **ILE** est toujours affiché à l'écran avec un nombre different de barres indiquant le niveau de charge.

> **Gra**  $\sqrt{10}$  $\mathbf{u}$

Lorsqu'il n'y a plus de barres, cela signifie qu'il faut repositionner le combiné sur sa base. Si vous êtes en conversation vous serez coupé. Dans de bonnes conditions vous disposez d'environ 6 heures de conversation et jusqu'à 150 heures en mode veille.

### **Marche / Arrêt**

Lorsque le combiné est sur sa base il est automatiquement en position "Marche" avec un exemple d'affichage comme cidessous.

Si vous appuyez sur la touche  $\circled{6}$  pendant 5 secondes. Le téléphone passera en mode souscription, ce qui signifie que le combiné recherche une base.

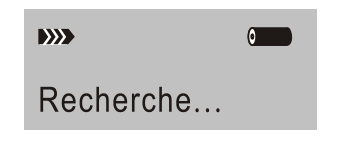

Lorsque le combiné trouve sa base, l'écran affiche l'heure (réglée par vos soins – voir réglages du combiné – Réglage Date et Heure ou elle s'affiche automatiquement quand vous recevez un appel si vous avez souscrit au service présentation du numéro) ainsi que le numéro de combiné. Le téléphone est maintenant en mode veille et est prêt à être utilisé.

Pour éteindre le combiné appuyez sur  $\circled{e}$  pendant 5 secondes, jusqu'à ce que l'écran s'éteigne.

**Note:** Quand la batterie est faible, l'écran suivant est affiché. Vous devez recharger immédiatement – replacez le combiné sur la base.

Chargement...

### **Réglage de l'Alarme**

Vous pouvez programmer une alarme en utilisant le combiné.

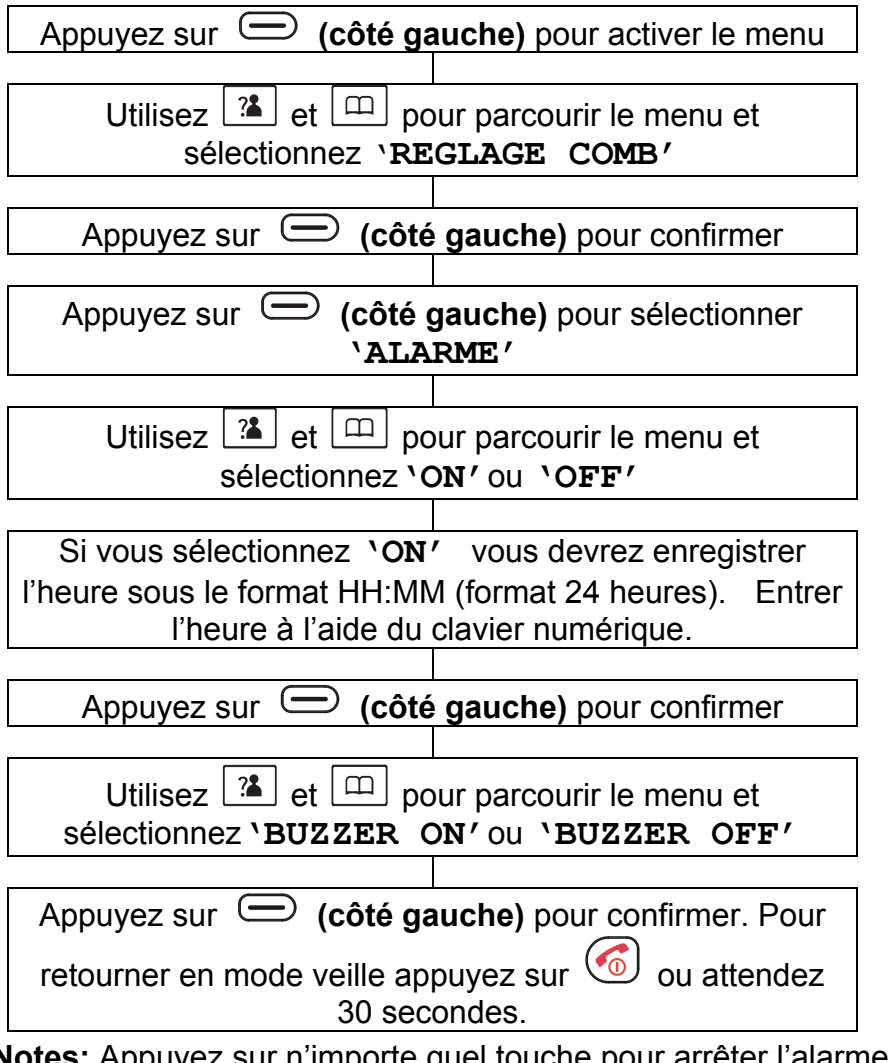

**Notes:** Appuyez sur n'importe quel touche pour arrêter l'alarme. Si vous sélectionnez **'BUZZER ON'**, l'alarme sonnera toute les 10 minutes jusqu'à ce que vous appuyez sur une touche ou que vous la désactiviez dans le Menu **Réglage Comb/ Alarme**.

### **Réglage audio**

Le volume du haut-parleur et le volume d'écoute peuvent être réglés.

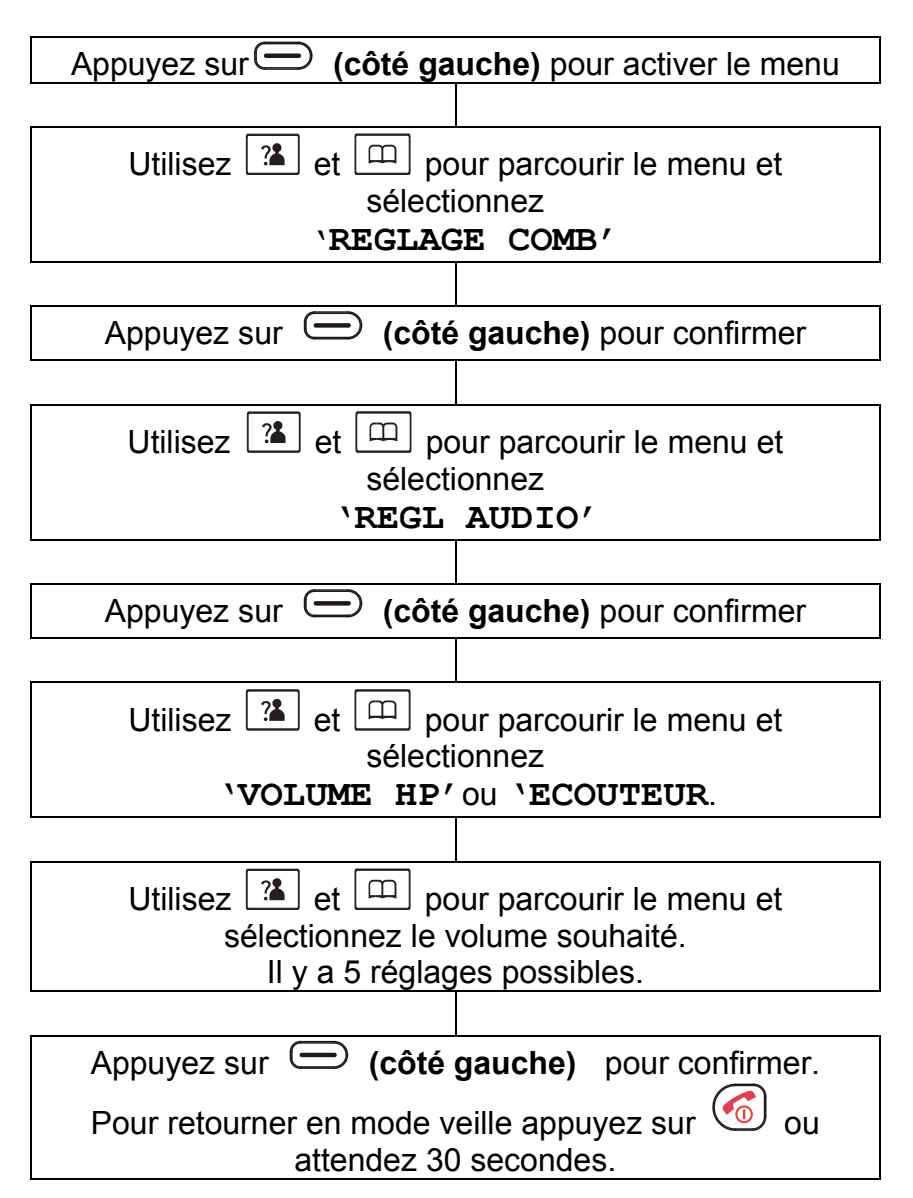

### **Réglage de la sonnerie**

#### **Tonalités de sonnerie**

Il existe 10 tonalités de sonnerie pour le combiné pour vous prévenir en cas d'appel interne. Vous pouvez sélectionner différentes tonalités pour savoir si l'appel est interne (passé d'un combiné à un autre combiné enregistré sur la même base) ou externe (du réseau téléphonique).

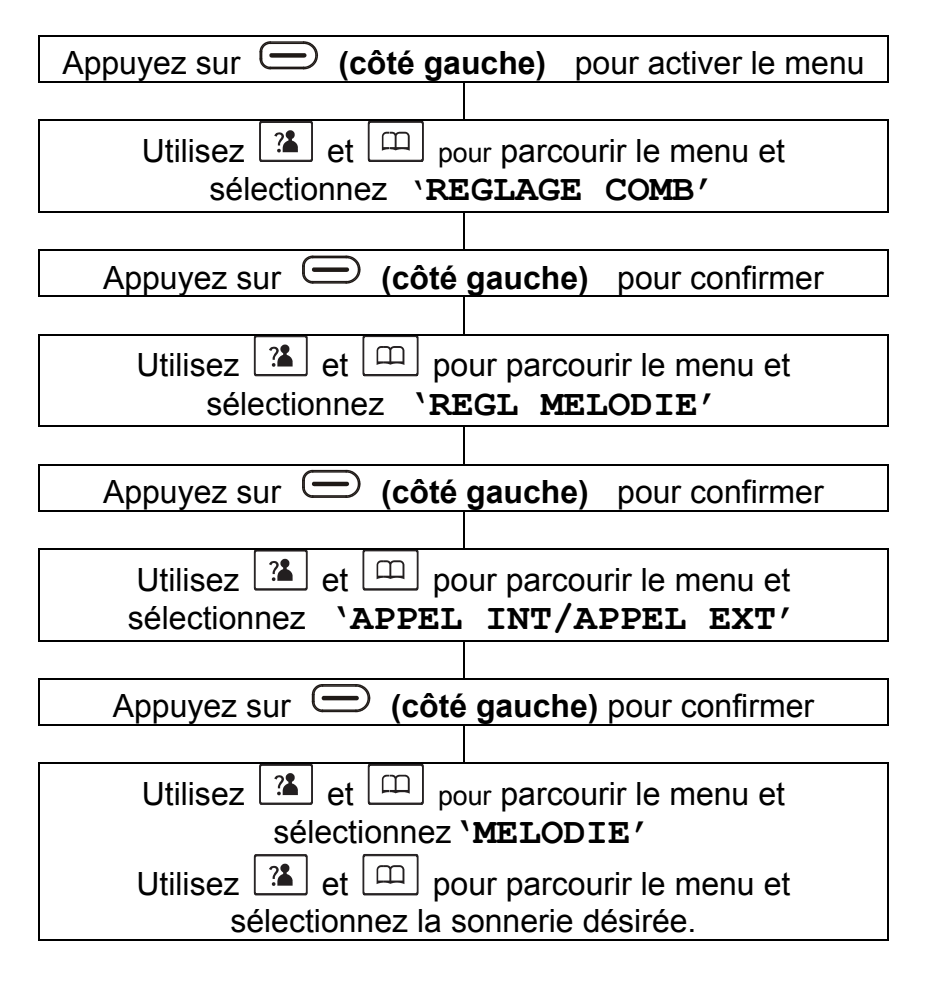

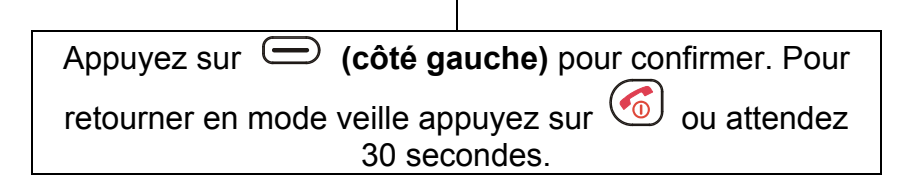

#### **Volume de sonnerie**

Il existe 5 volumes de sonnerie pour le combiné. La sonnerie peut aussi être éteinte.

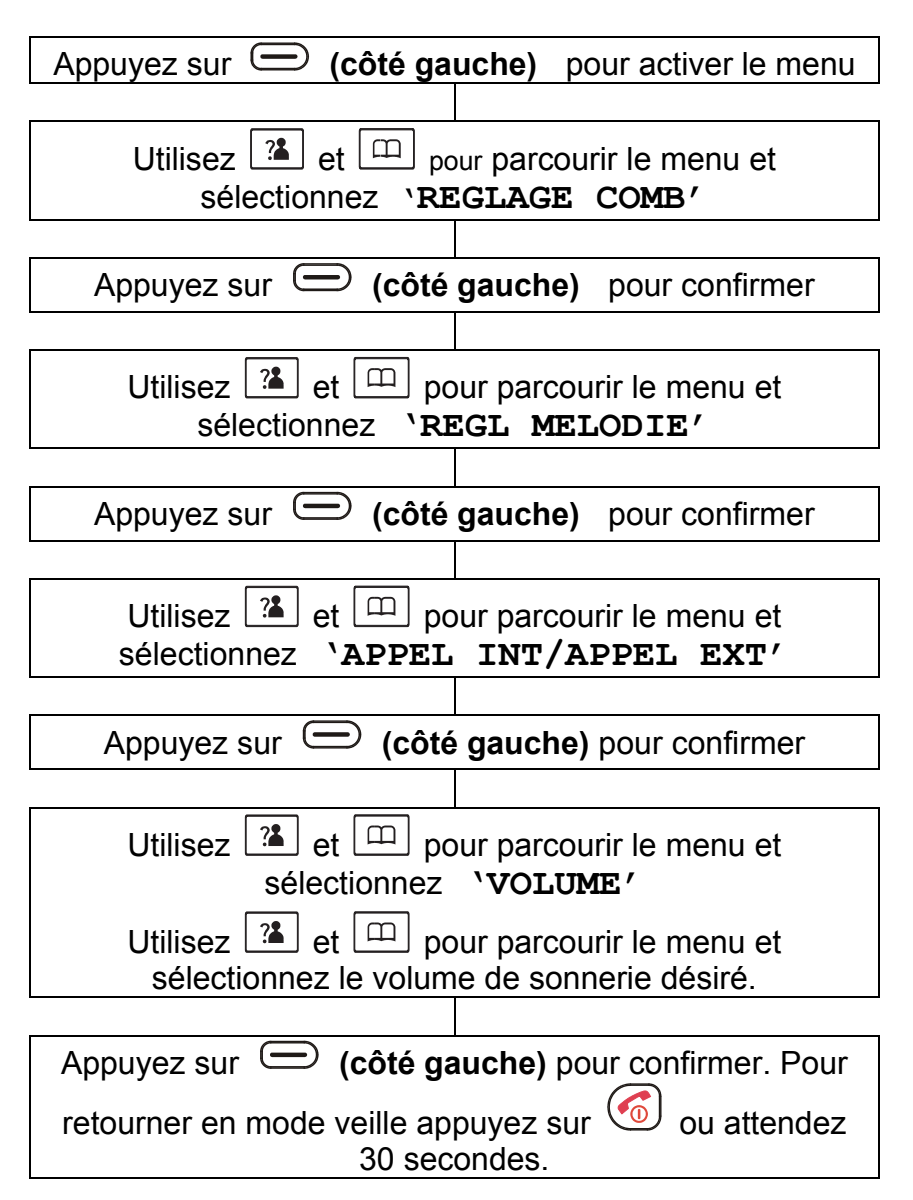

### **Réglage du bip**

Chaque fois que vouz appuyez sur une touche un bip se fait entendre. Il peut être désactivé.

**Note:** Attention les bips seront toujours émis si vous appuyez sur une mauvaise touche.

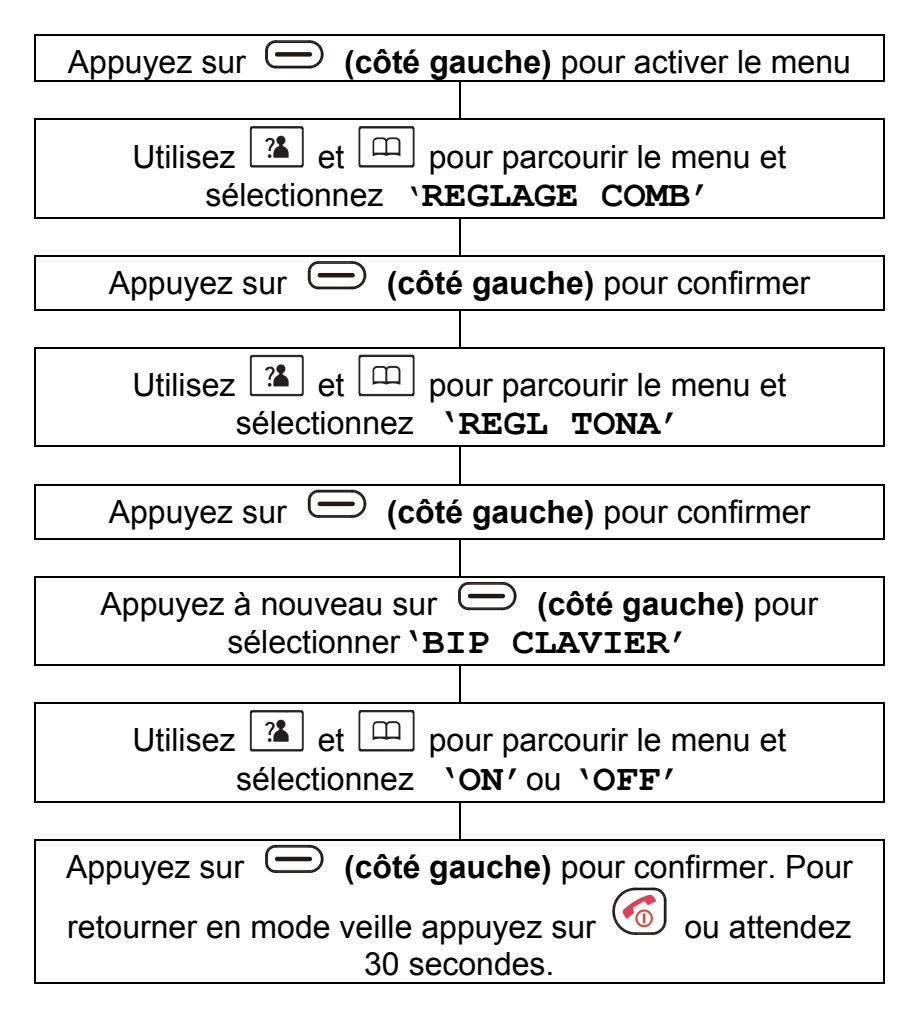

### **Niveau de l'alarme**

Un signal sonore retentit un son lorsque le combiné est hors de portée de la base. Vous êtes en mesure d'activer ou désactiver ce signal sonore.

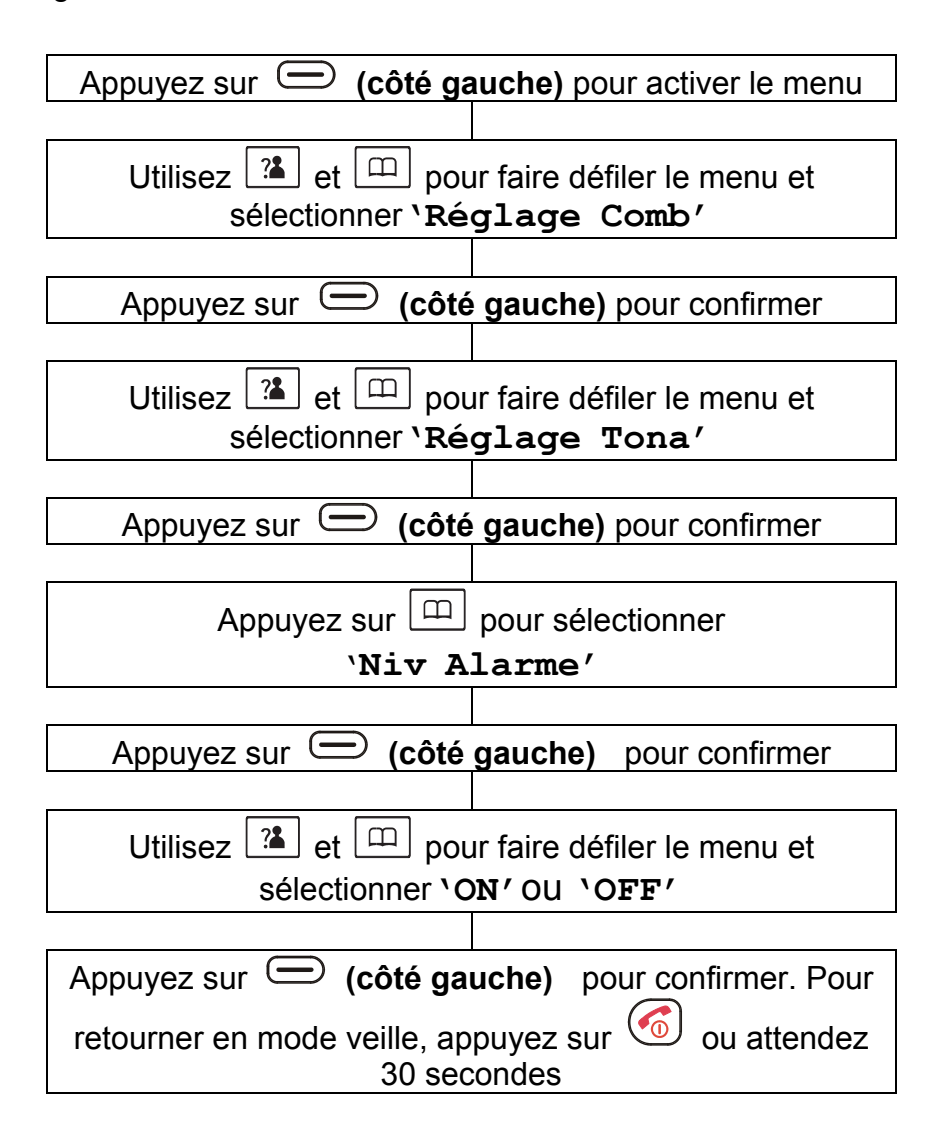

### **Réglages Langue**

Le combiné contient 8 langues différentes Anglais, Français, Espagnol, Allemand, Italien, Néerlandais, Polonais et le Chinois. Vous choisissez la langue pour afficher les options du menu de la manière suivante :

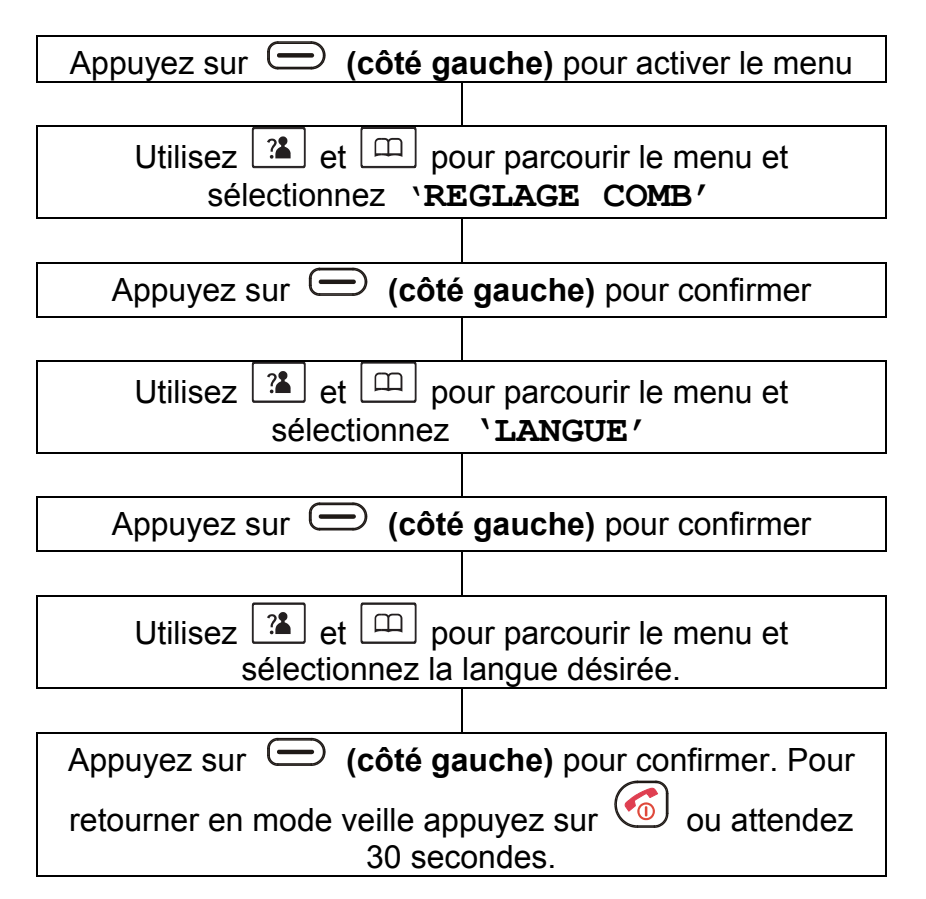

### **Renommer un combiné**

Le combiné porte un nom - "HS n" (où n est 1, 2, 3,4 ou 5). Ce numéro indique le numéro du combiné enregistré à la base ex : HS 1 est le 1<sup>er</sup> combiné enregistré à la base. Le nom du combiné s'affiche en mode veille. Vous pouvez le changer.

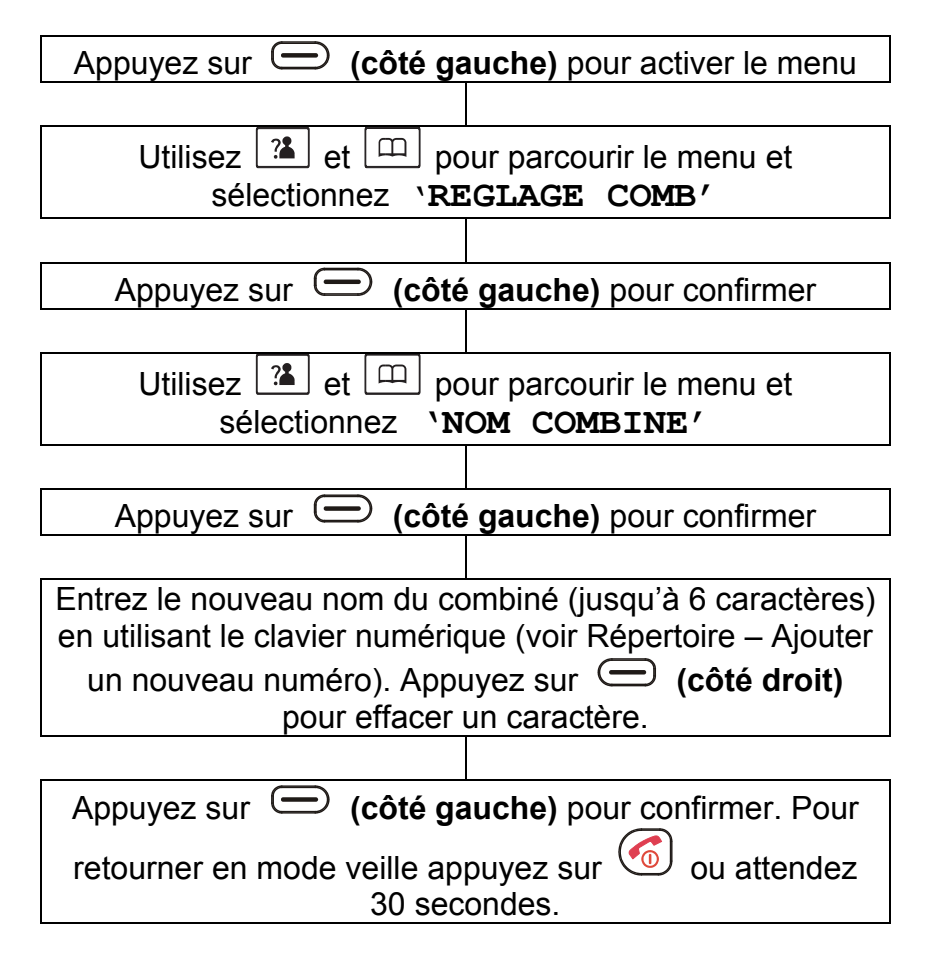

### **Réponse automatique**

Le mode Réponse Automatique vous permet de répondre à un appel uniquement en décrochant le combiné sans avoir à appuyer sur une touche.

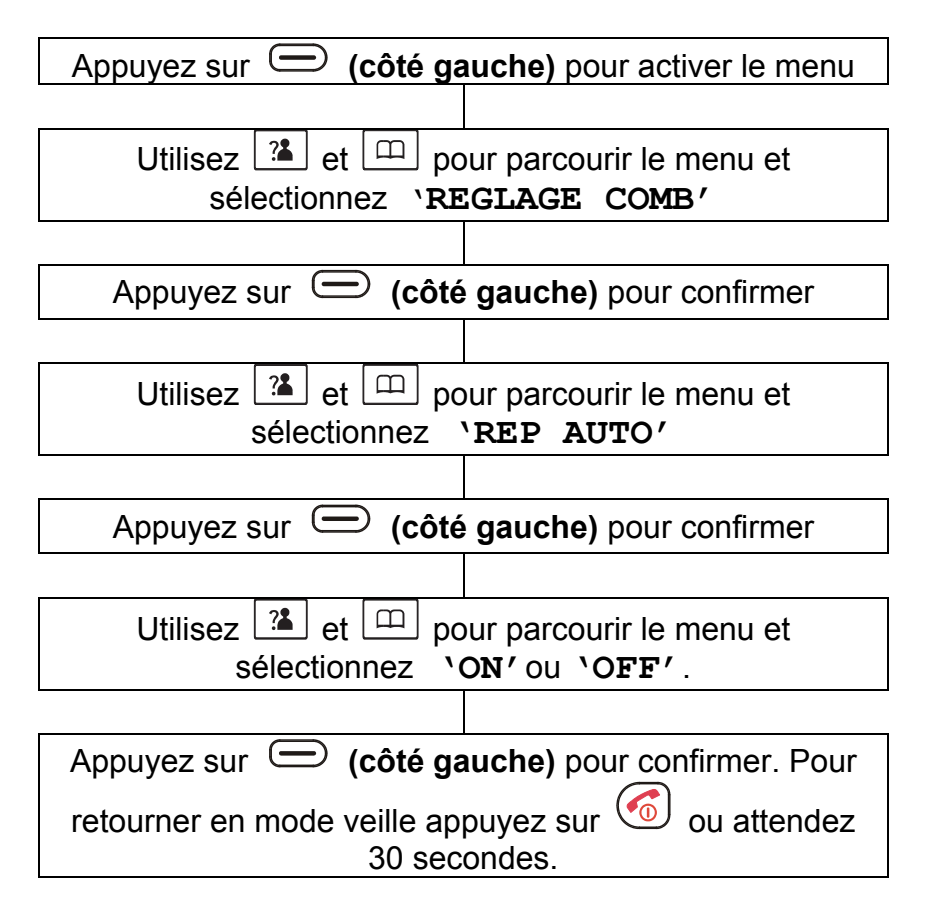

### **Réglage de l'écran LCD**

Il y a 17 niveaux de contrastes possibles pour régler la luminosité de l'écran

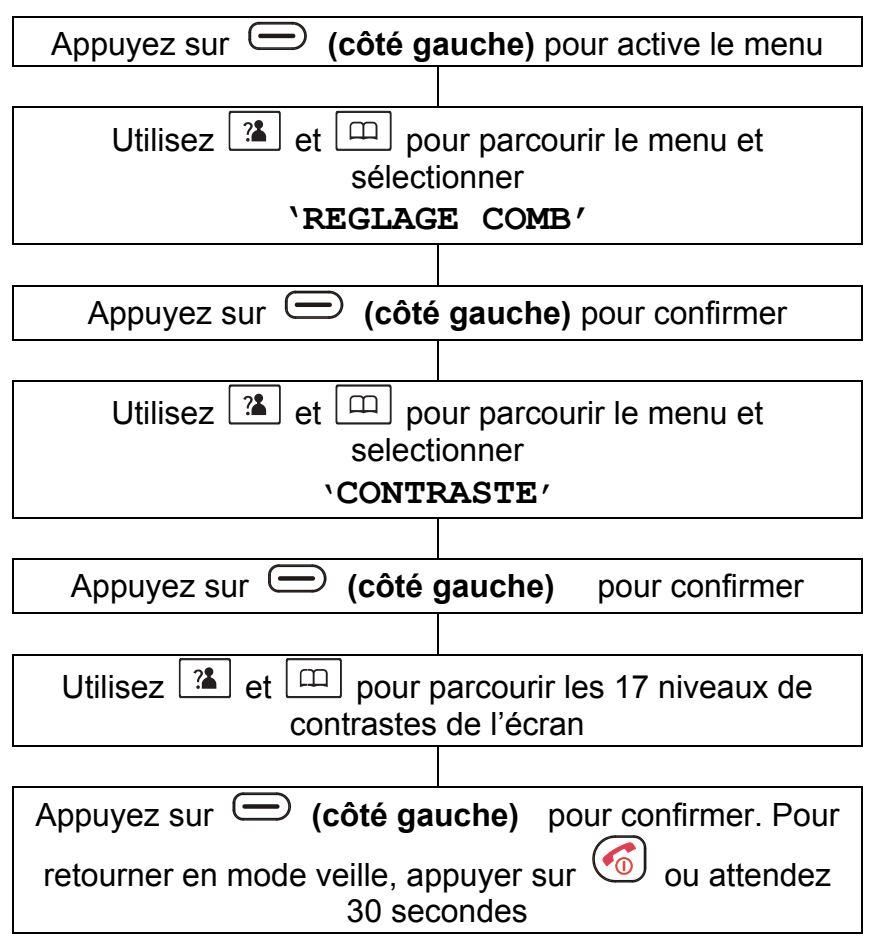

### **Réglage Date et Heure**

#### **Format Date**

Le format de la date affichée à l'écran peut être modifié. Il peut être soit sous la forme dd//mm ou sous la forme mm/dd.

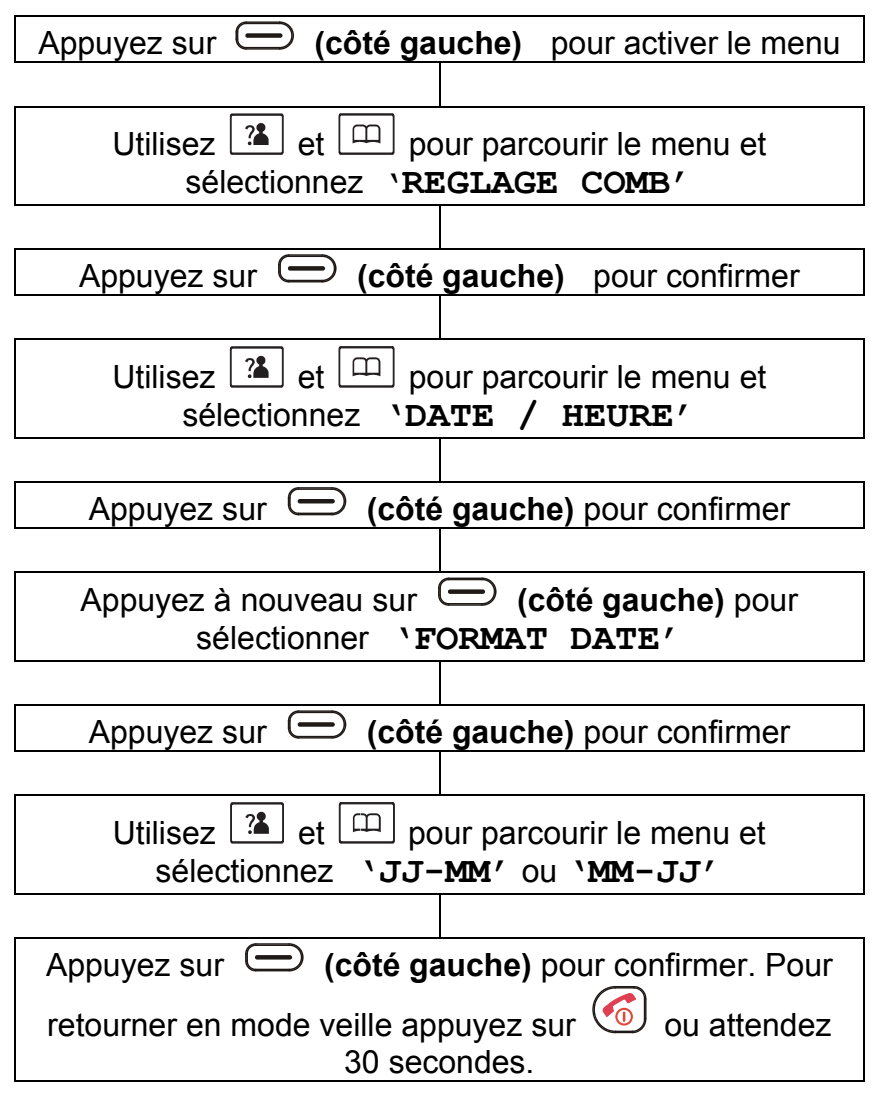

#### **Format de l'heure**

Vous pouvez à tout moment changer le format de l'heure sur votre combiné : soit le format 12 heures soit le format 24 heures.

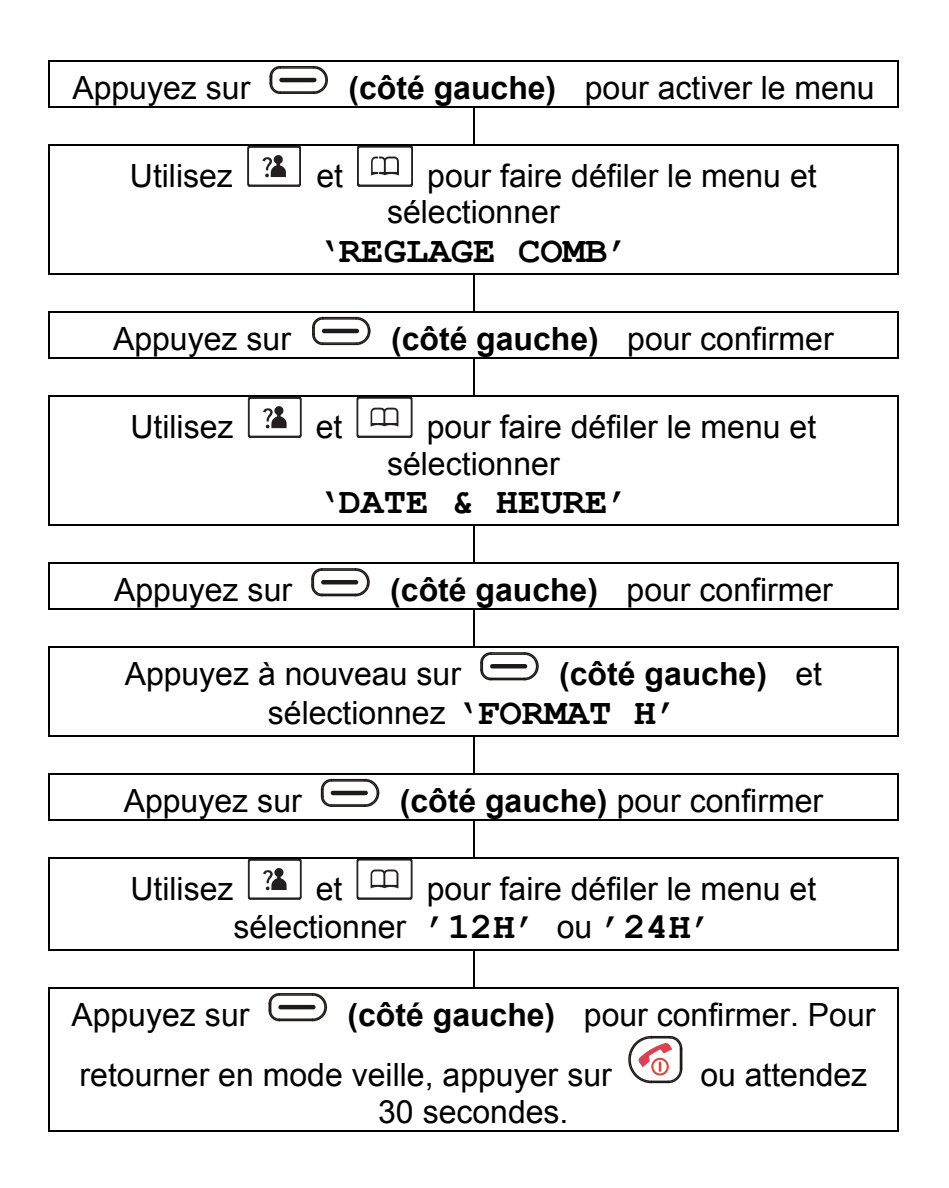

#### **Réglage Date et Heure**

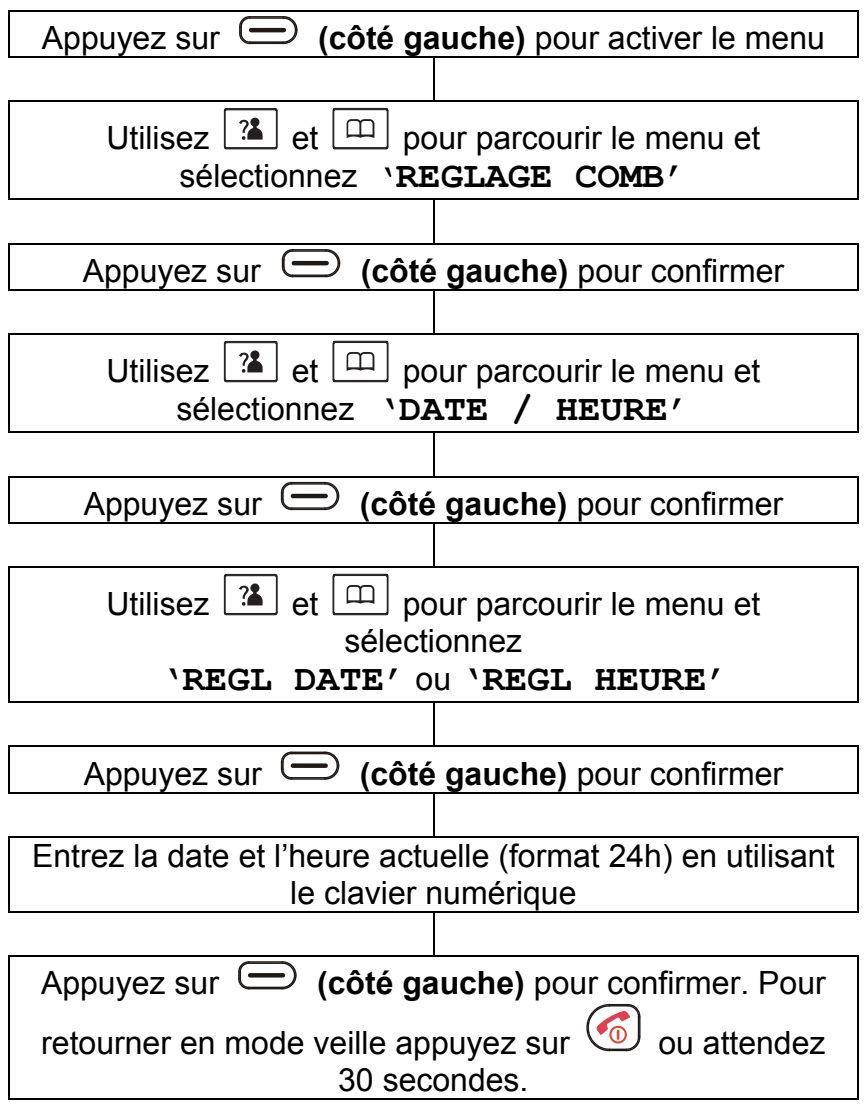

**Notes:** Si vous souscrivez au service de présentation du numéro, l'heure et la date seront automatiquement mise à jour lors de votre premier appel reçu.

### **Sélectionner Base**

Vous pouvez choisir une base parmi celles d'ores et déjà enregistrées.

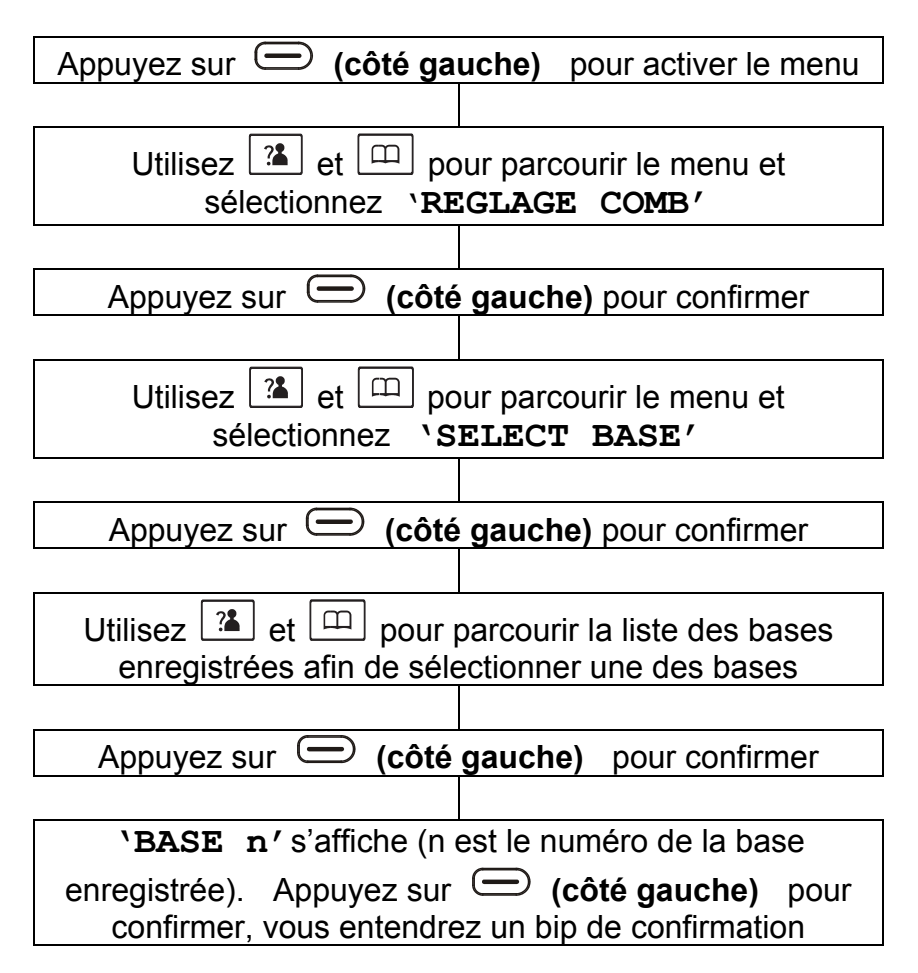

### **Formatage combiné**

Vous pouvez revenir aux réglages initiaux du combiné comme ils étaient programmés lors de la sortie d'usine.

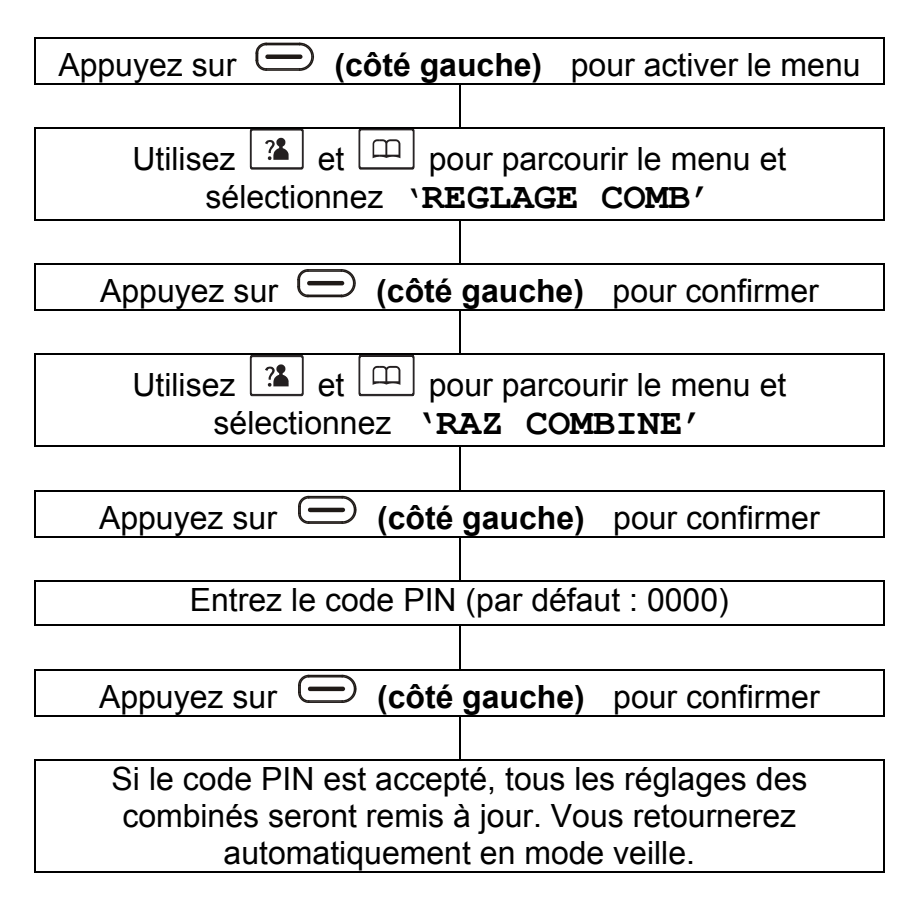

# **REGLAGES DE LA BASE**

### **Supprimer un combiné**

Vous pouvez supprimer l'enregistrement d'un combiné sur une base.

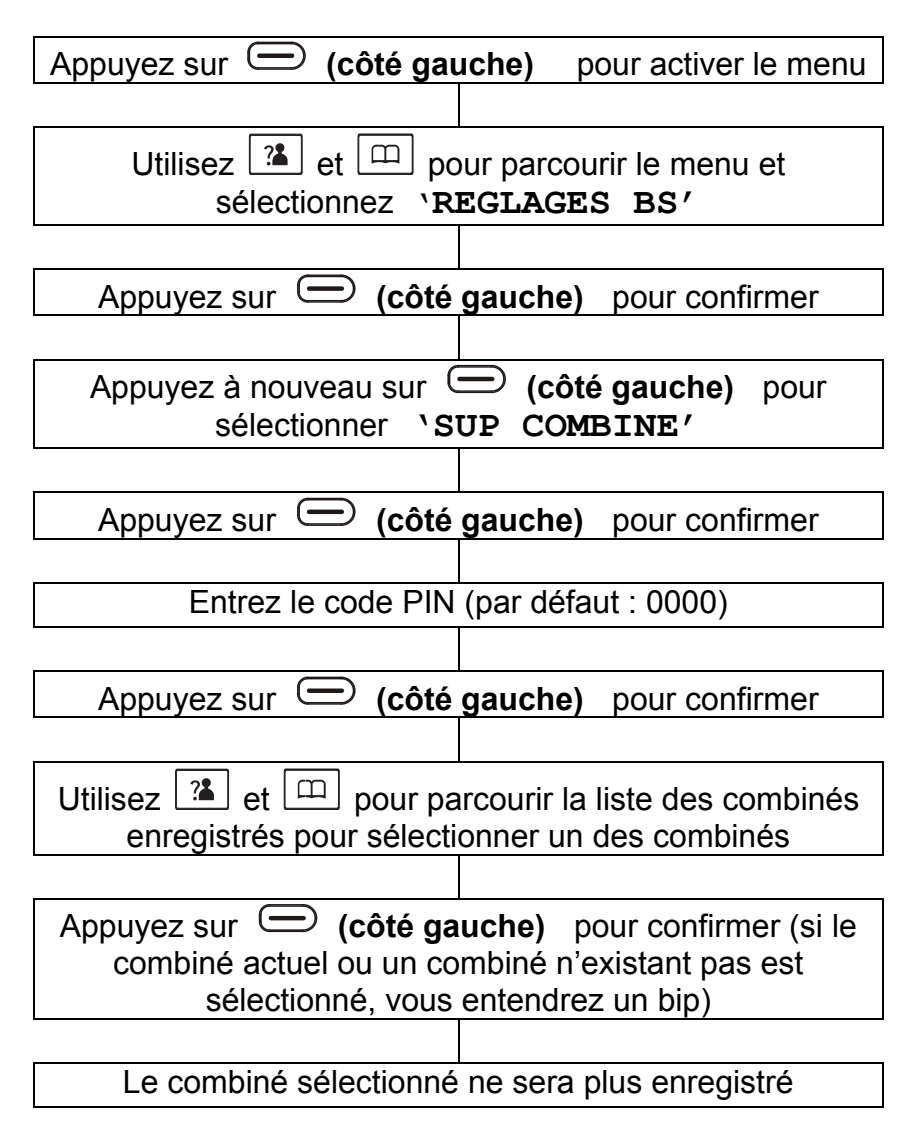

### **Réglage du bip**

Le Commutateur Décimale / Fréquence vocale est préréglé en usine sur la position Fréquence vocale. En France, tous les réseaux téléphoniques utilisent maintenant le type de numérotation Fréquence Vocale.

Si votre téléphone ne parvient pas à appeler, il est peut être utilisé avec un autocommutateur privé (**PABX**) de type plus ancien. Dans ce cas, le Mode Num doit être mis en position Décimal.

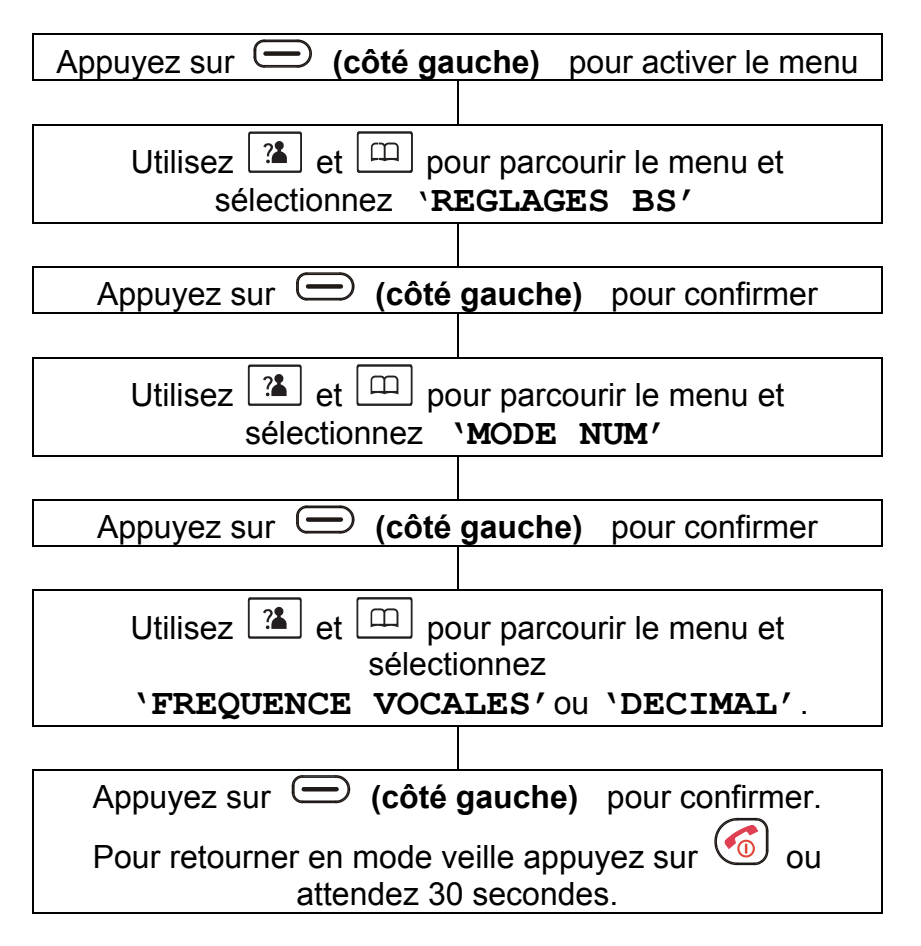
## **REGLAGES DE LA BASE**

### **Réglage du temps de coupure**

Le temps de coupure peut être modifié.

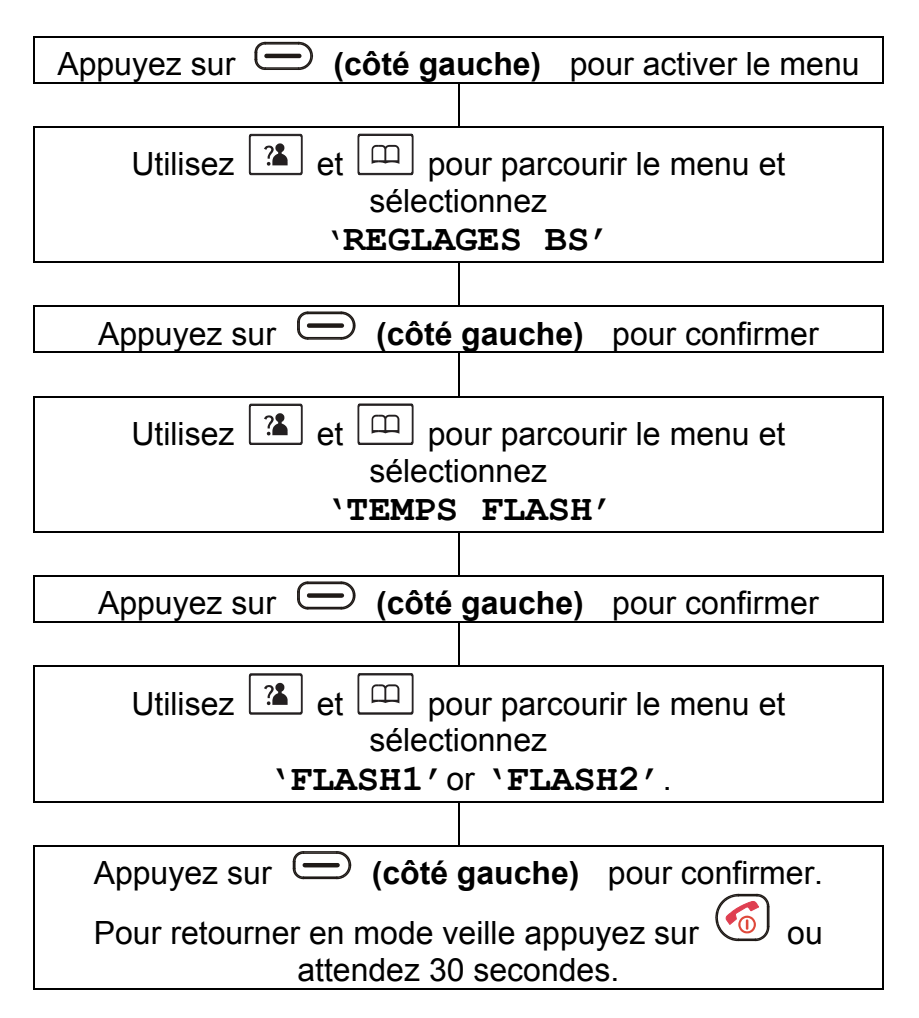

Flash1=100ms Flash2=300ms (France)

## **REGLAGES DE LA BASE**

### **Modifier le code PIN**

Le code PIN par défaut est '0000'. Cela peut être changé et même recommandé par sécurité.

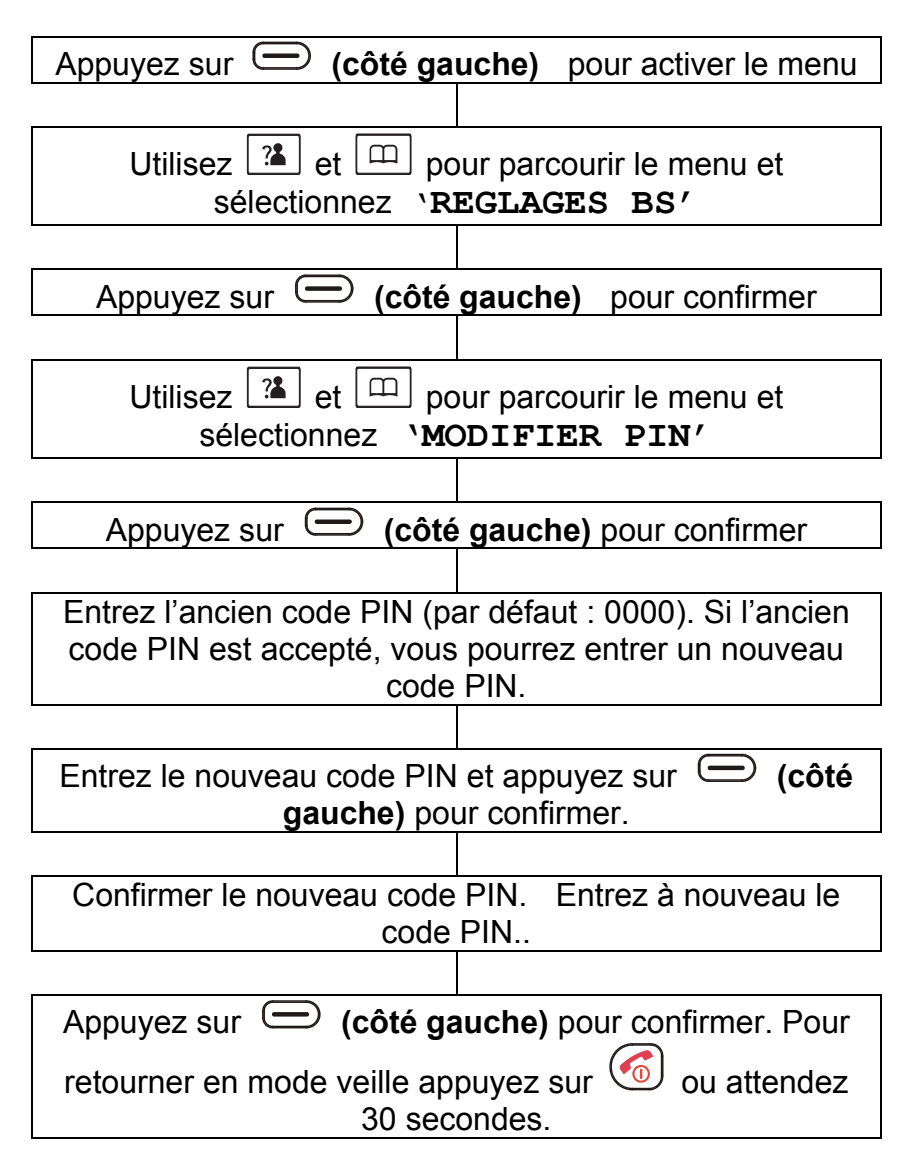

## **REGLAGES DE LA BASE**

### **Réinitialiser la base**

Vous pouvez revenir aux réglages initiaux de la base comme ils étaient programmés lors de la sortie d'usine.

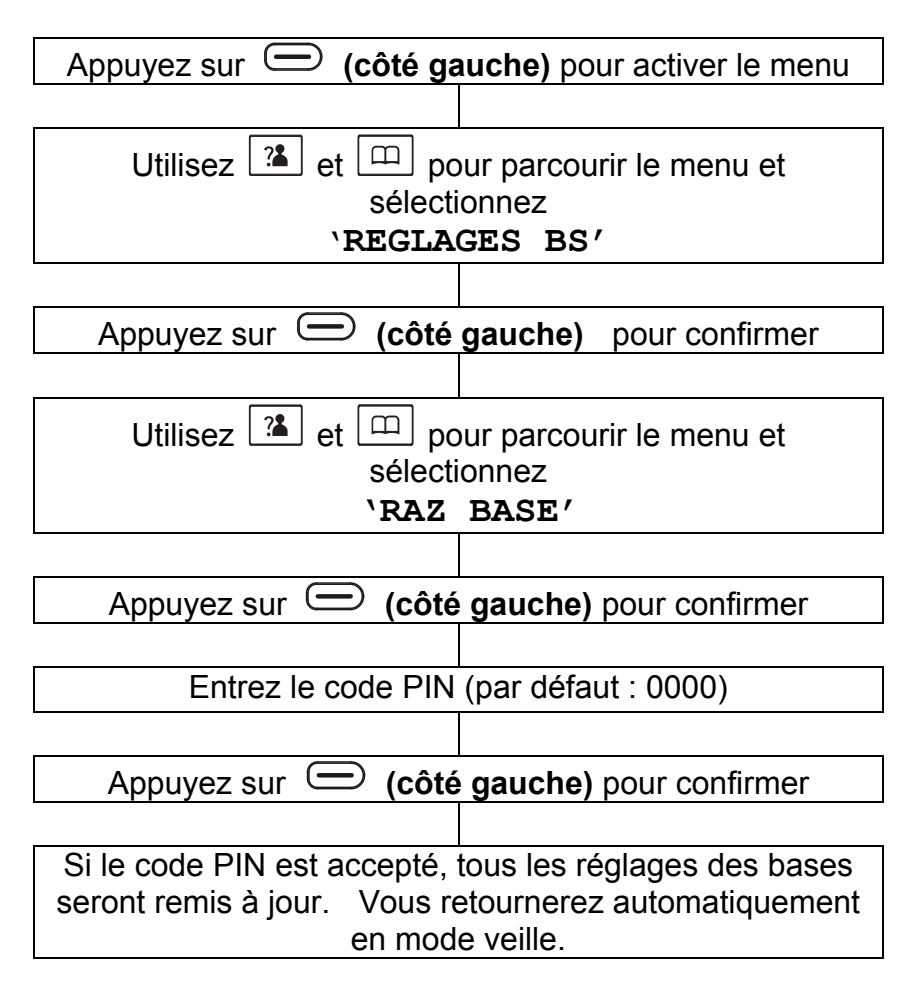

### **Appeler**

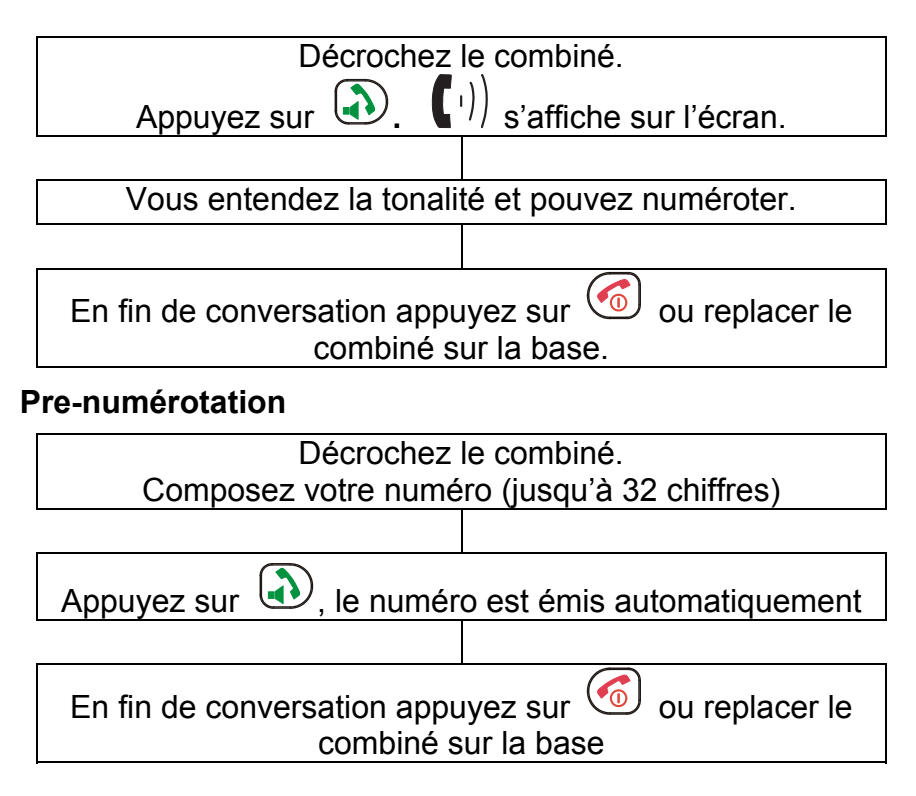

**Note:** Si vous tapez un mauvais chiffre en mode prenumérotation vous avez la possibilité de le corriger

- Appuyez sur **(côté droit)** pour effacer le dernier chiffre puis taper à nouveau un numéro.
- Appuyez plus d'une seconde sur **(côté droit)** pour effacer tous les chiffres tapés et retourner en mode veille.

### **Recevoir une communication**

Quand un appel est reçu, le téléphone sonne. Si vous avez souscrit au service présentation du numéro, le numéro de votre correspondant s'affiche à l'écran. Si le numéro est enregistré dans le répertoire, le nom de votre correspondant s'affiche.

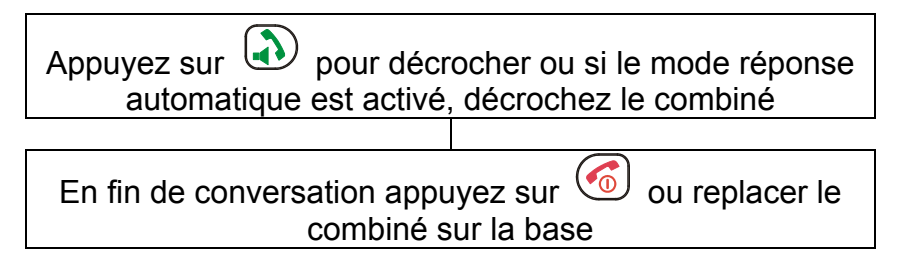

La durée d'appel est toujours affichée une fois celui-ci terminé. **Note:** Vous pouvez modifier le volume de la sonnerie lorsque le téléphone sonne. En utilisant  $\boxed{?}$  et  $\boxed{)}$  pour sélectionner le volume désiré.

### **Mains Libres**

Vous pouvez utiliser la fonction mains libres avant ou pendant un appel. Grâce à cette fonction, vous n'êtes pas obligés de garder le téléphone en main.

Avant de passer un appel, appuyez sur  $\bigcirc$  deux fois pour activer la fonction mains libres. L'icône  $\mathbb{I}(\cdot)$  s'affiche alors à l'écran.

Appuyez sur  $\bigcirc$  lors d'un appel pour passer en mode mains libres. L'icône  $\mathbb{I}(\cdot)$  s'affiche alors à l'écran.

Appuyez à nouveau sur  $\bigcirc$  lors d'un appel pour désactiver le mode mains libres. L'icône  $\overline{u}(n)$  disparaît de l'écran. **Note:** Pour régler le volume du haut-parleur, utilisez le Réglage

Audio dans Réglages du Combiné.

### **Fonction "Secret"**

Si vous le désirez, vous pouvez parler avec la personne présente dans la même pièce sans que votre correspondant n'entende votre conversation. Vous pourrez toujours entendre votre correspondant mais lui, il ne vous entendra pas, tant que la fonction « secret » sera activée.

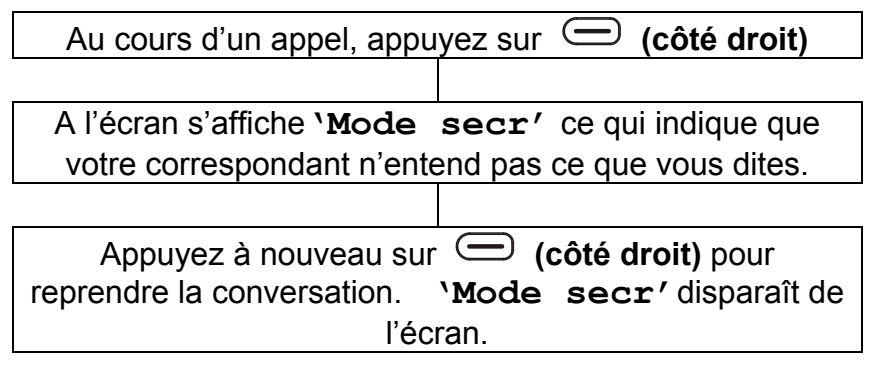

### **Volume de réception**

Lors d'une conversation, les touches  $\boxed{2}$  et  $\boxed{1}$  ajustent le volume de l'écouteur (niveau de 1 à 5), celui-ci s'affiche en même temps à l'écran. Le niveau sonore est ajustable de 0dB jusque 12dB.

### **Rappeler le dernier numéro composé**

Pour rappeler le dernier numéro composé:

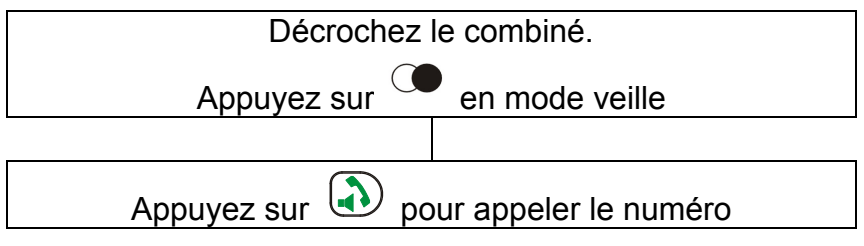

### **Rappeler les derniers numéros composés**

Pour rappeler n'importe lequel des 10 derniers numéros appelés:

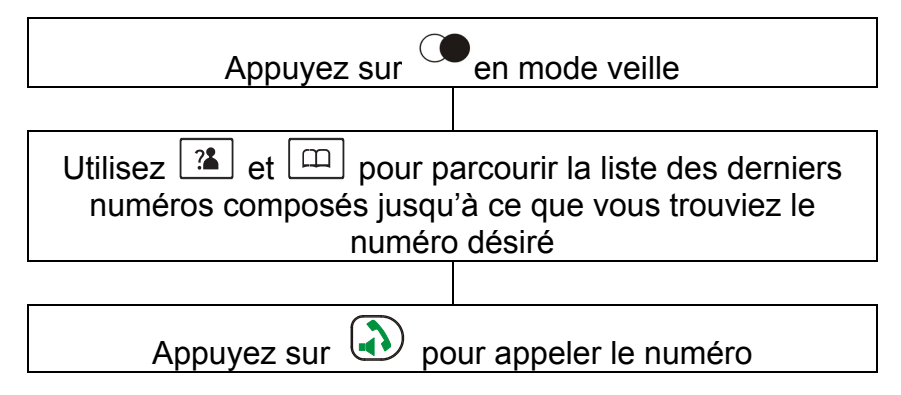

#### **Notes:**

- Lorsqu'aucun numéro n'est trouvé, **VIDE** s'affiche
- Si la mémoire de rappel est pleine ex : 10 numéros maxi, à chaque fois que vous composez un nouveau numéro, le numéro le plus ancien est supprimé automatiquement.

### **Ajouter des numéros composés au répertoire**

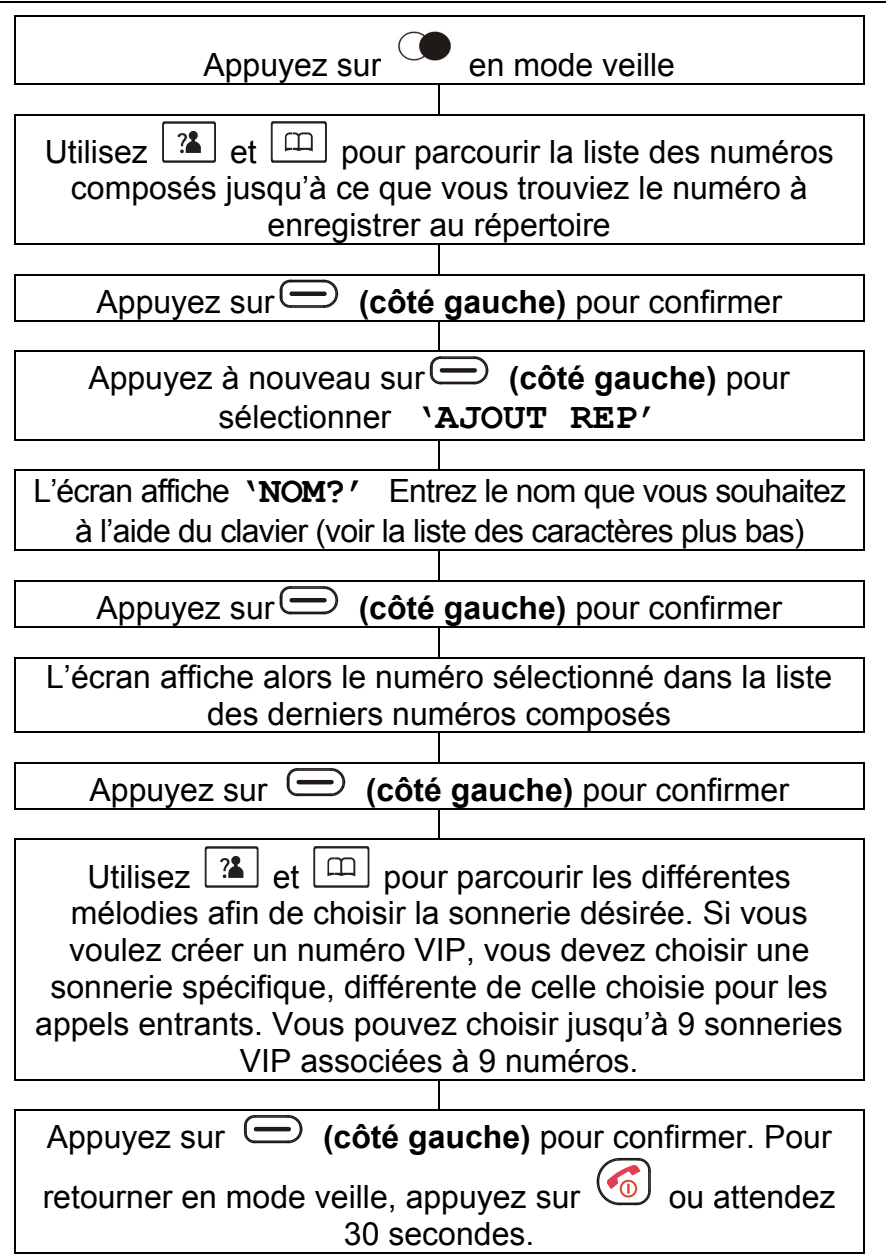

### **Supprimer numéros récemment composés**

#### **Pour supprimer un numéro dans la mémoire de rappel**

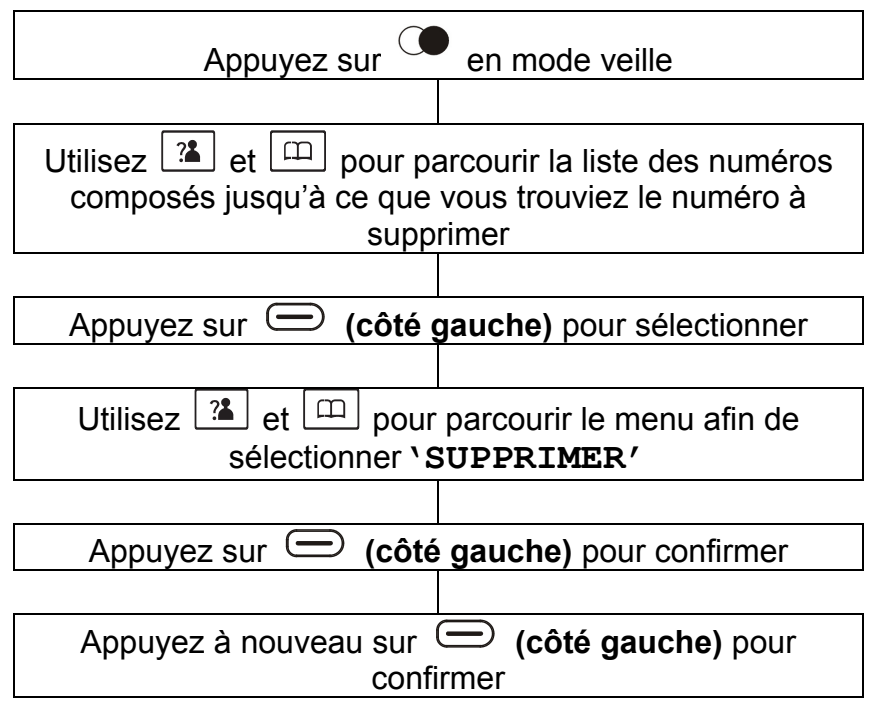

#### **Pour supprimer tous les numéros de la mémoire de rappel**

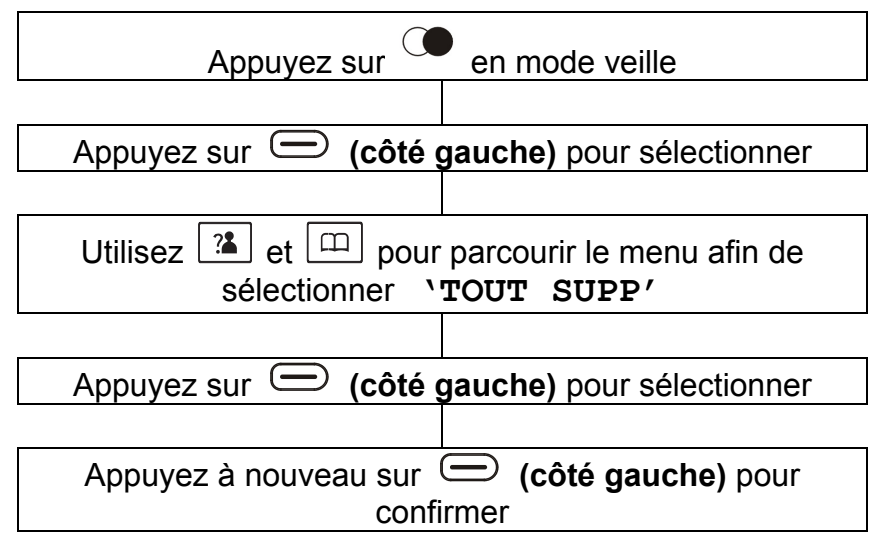

### **Double Appel/ Transfert d'appel**

La touche **(côté gauche)** peut aussi ête utilisée avec des services spéciaux comme la prise d'un double appel (si vous avez souscrit auprès d'un abonnement chez un opérateur) ou le transfert des appels externes vers un autre autre poste sur un standard. L'écran affiche alors **'R'**.

### **Recherche du combiné**

Si vous ne savez plus où vous avez posé votre combiné, la recherche s'effectue comme ci-dessous :

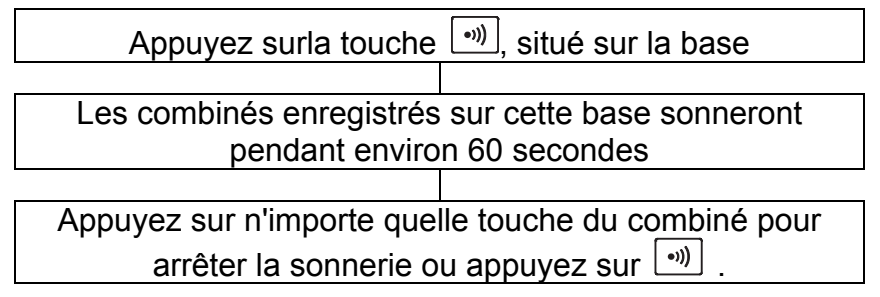

### **Durée d'appel**

Votre combiné calcule automatiquement la durée de tout appel entrant. Cette durée s'affiche pendant l'appel et pendant quelques secondes après la fin de celui-ci.

### **Verrouillage du clavier**

Lorsque cette fonction est activée, toutes les touches sont verrouillées. Vous pouvez utiliser la touche  $\Box$  pour répondre à un appel entrant ou à un appel inter-combinés. Lorsque vous raccrochez, le téléphone se verrouille automatiquement. Pour verrouiller le téléphone: Appuyez sur  $\frac{1}{2}$  jusqu'à ce que l'icône  $\pm 0$  et **'COM BLOQUE'** apparaissent à l'écran. Pour déverrouiller le téléphone: Appuyez sur  $\mathbb{R}^m$  jusqu'à ce que l'icône  $\pm 0$  disparaisse de l'écran.

Présentation du numéro

**Si vous avez souscrit au service « Présentation du Numéro & du nom », vous disposerez des caractéristiques du téléphone décrites dans les paragraphes suivants.** 

La présentation du numéro permet d'afficher le numéro de votre correspondant (si le numéro n'est pas caché, indisponible ou s'il ne s'agit pas d'un appel international).

Si **'PRIVE'** s'affiche cela signifie que l'appelant ne désire pas être reconnu.

Si **'HORS ZONE'**s'affiche cela signifie qu'une personne appelle d'un endroit où l'opérateur ne peut proposer la présentation du numéro ou que l'endroit où vous vous trouvez ne permet pas d'identifier le numéro.

Que vous preniez l'appel ou non, les informations sur votre correspondant (jusqu'à 40 appels) sont enregistrées dans le journal des appels.

L'icône  $\bigoplus$  s'affiche à l'écran si vous manquez un ou plusieurs

appels. Si le journal des appels est plein, l'icône  $\bigoplus$  clignote.

Présentation du numéro

### **Consulter le journal des appels**

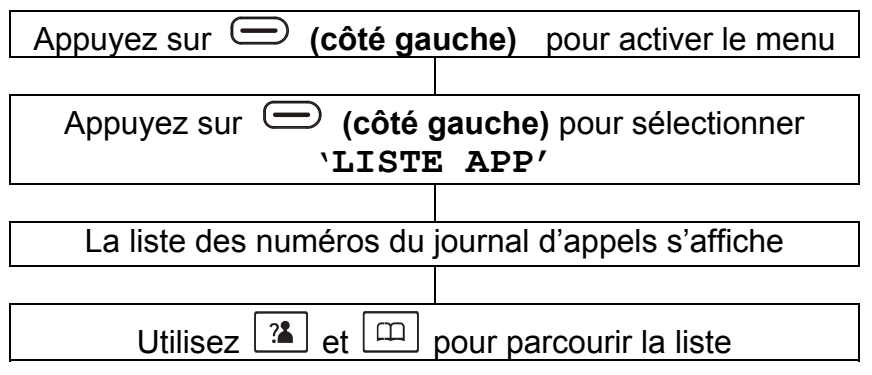

Vous pouvez accéderdirectement au journal des appels en appuyant sur la touche  $\boxed{?}$  en mode veille.

**Note:** S'il n'y a pas de numéro de téléphone dans le journal des appels, **'VIDE'** s'affiche.

Présentation du numéro

### **Appeler un correspondant à partir du journal**

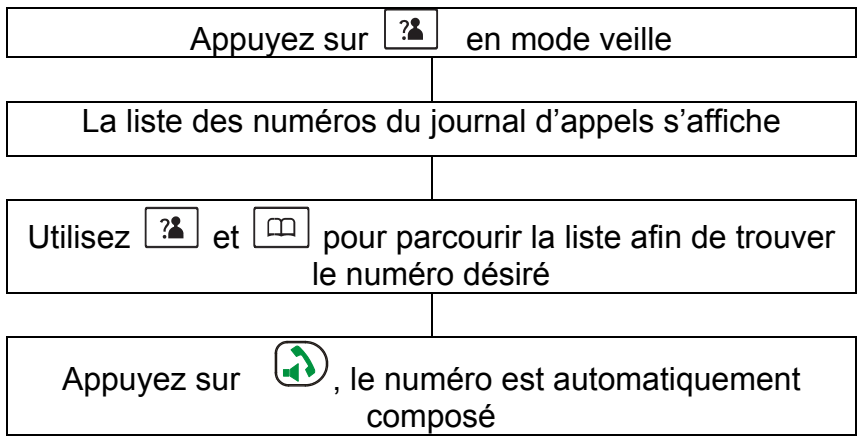

### Présentation du numéro

### **Ajouter un correspondant du journal des appels au répertoire**

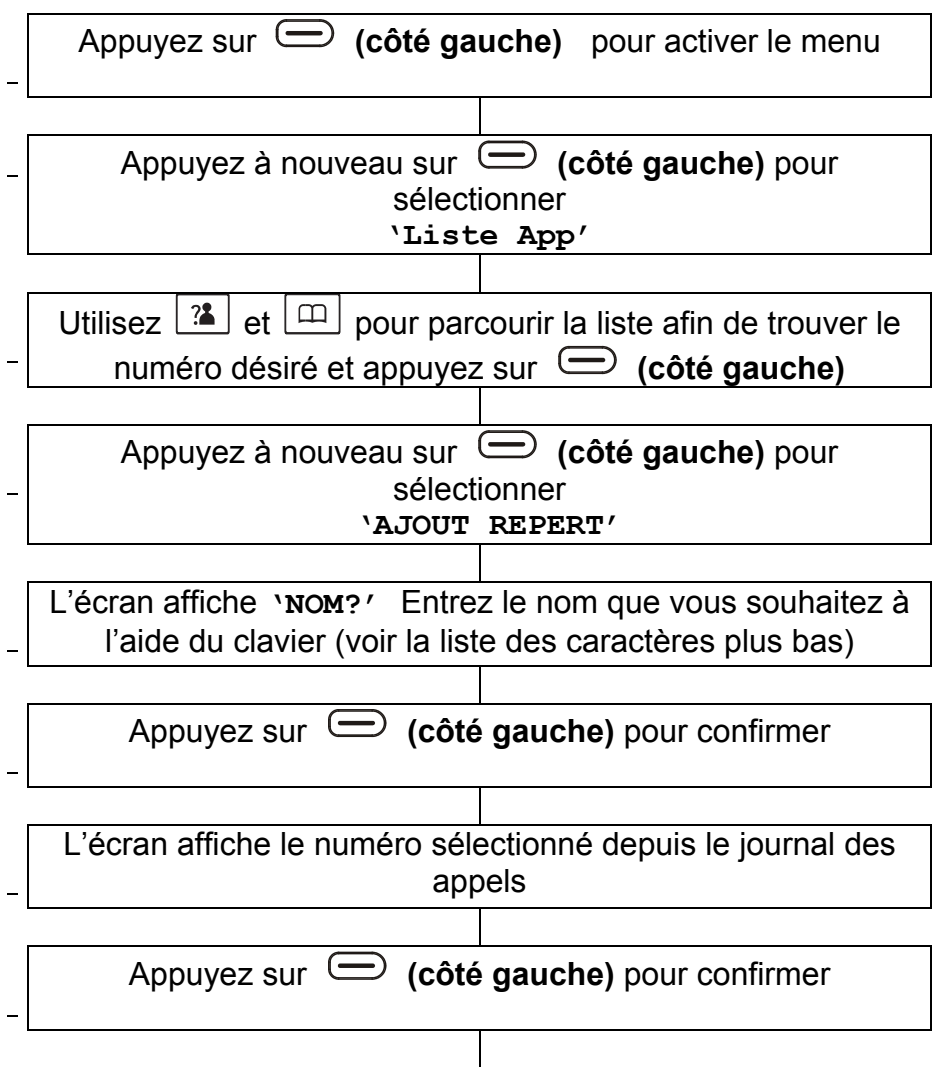

Présentation du numéro

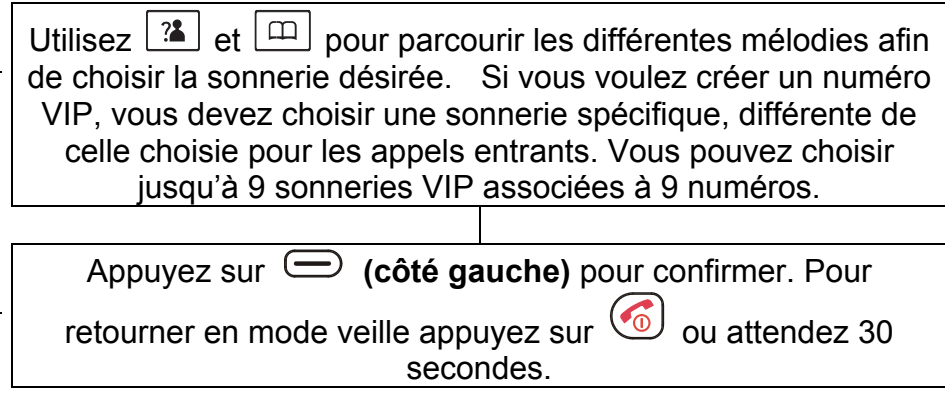

Présentation du numéro

### **Supprimer un numéro du journal des appels**

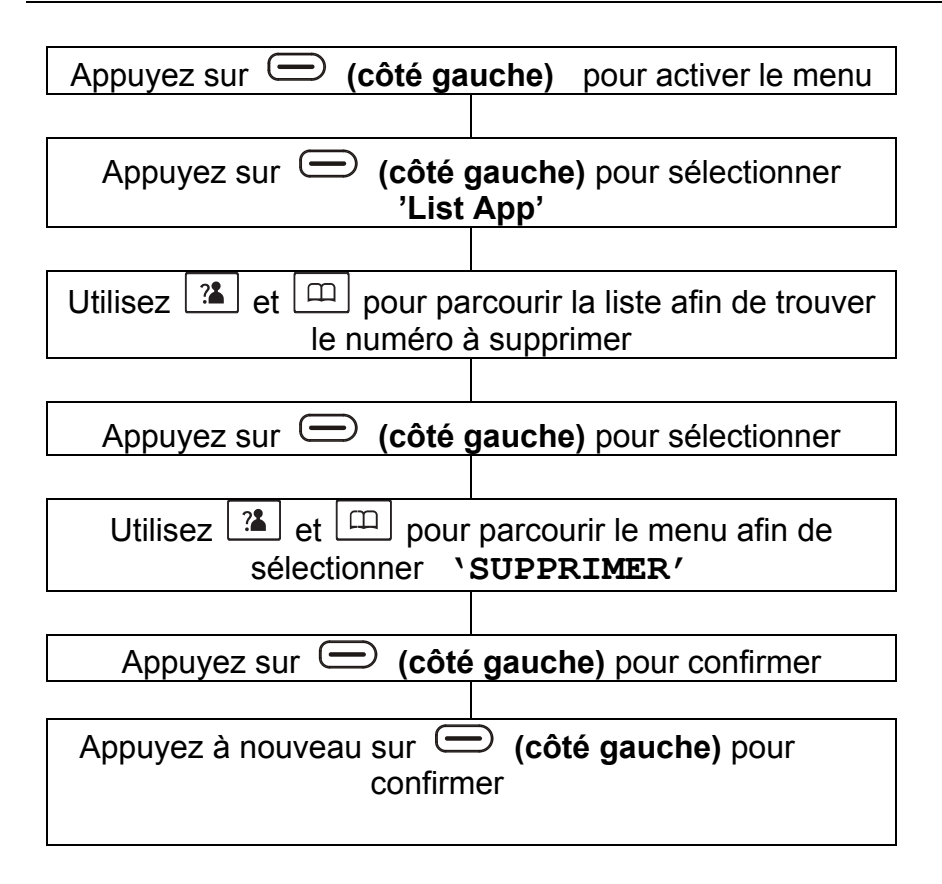

Présentation du numéro

#### Supprimer tous les numéros du journal des appels

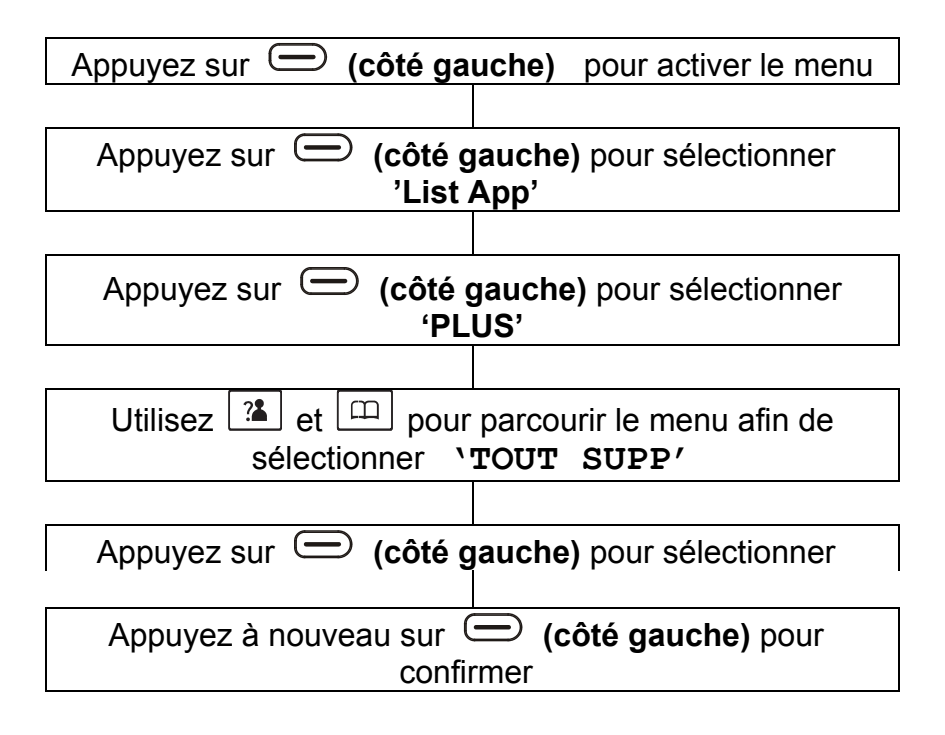

# **REPERTOIRE REPERTOIRE**

### **Enregistrer un numéro**

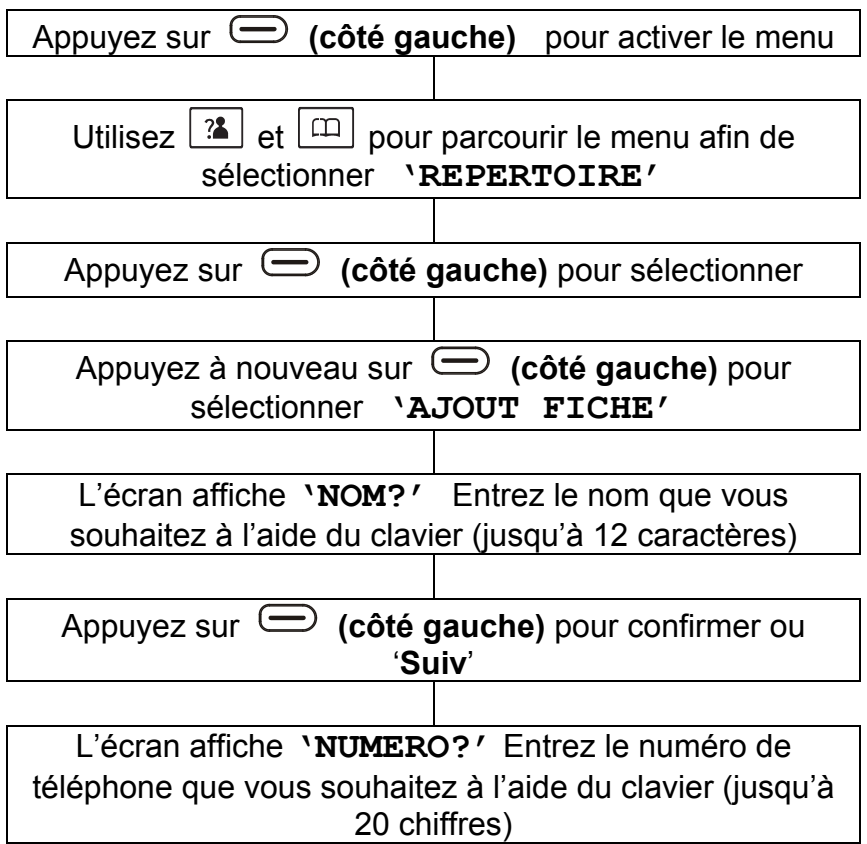

Utilisez  $\boxed{2}$  et  $\boxed{m}$  pour parcourir les différentes mélodies afin de choisir la sonnerie désirée. Si vous voulez créer un numéro VIP, vous devez choisir une sonnerie spécifique, différente de celle choisie pour les appels entrants. Vous pouvez choisir jusqu'à 9 sonneries VIP associées à 9 numéros.

Appuyez sur **(côté gauche)** pour confirmer ou **'Sauv'**. Vous pouvez répéter la procédure et ajouter une nouvelle entrée au répertoire ou appuyez sur  $\circled{a}$  ou attendez 30 secondes pour retourner en mode veille.

**Note:** Appuyez sur **(côté droit)** pour effacer le dernier chiffre puis entrer le numéro.

Appuyez sur **(côté droit)** pendant plus d'une seconde pour effacer tous les chiffres composés et retourner en mode veille.

#### **Insérer une Pause**

Pour les téléphones connectés à un central privé (ex : bureaux), il peut encore être nécessaire d'insérer une pause permettant de disposer d'un délai de 3 secondes. Pour insérer une pause lors

de la composition d'un numéro, appuyez sur la touche  $\circ$ , un **P** apparait à l'écran.

#### **Table des caractères**

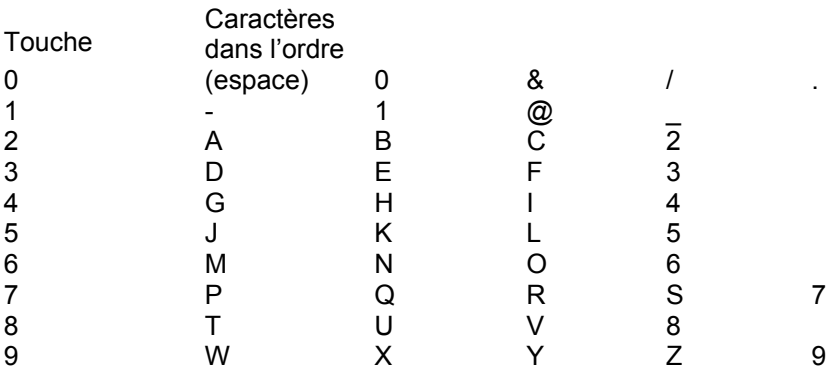

### **Consulter le Répertoire**

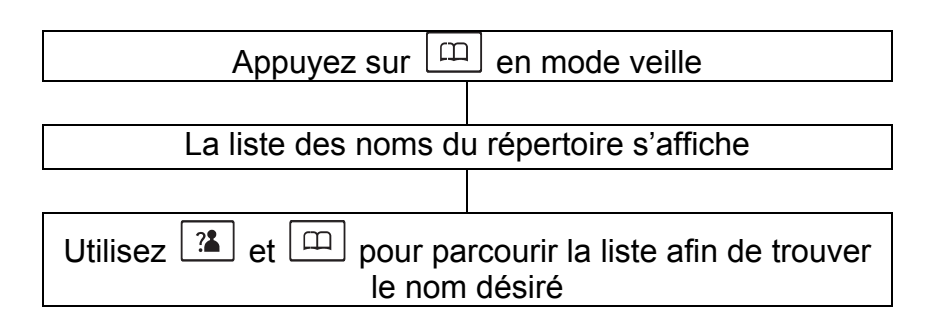

### **Appeler un numéro enregistré**

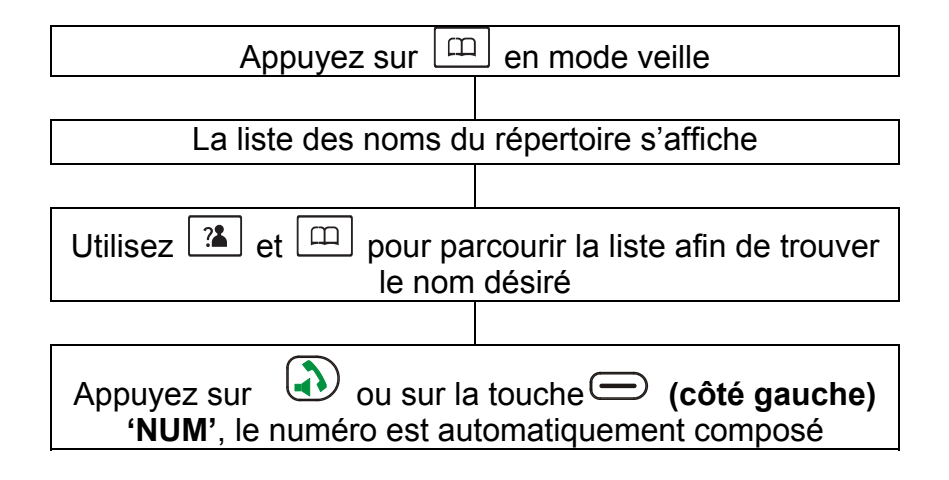

### **Modifier un numéro**

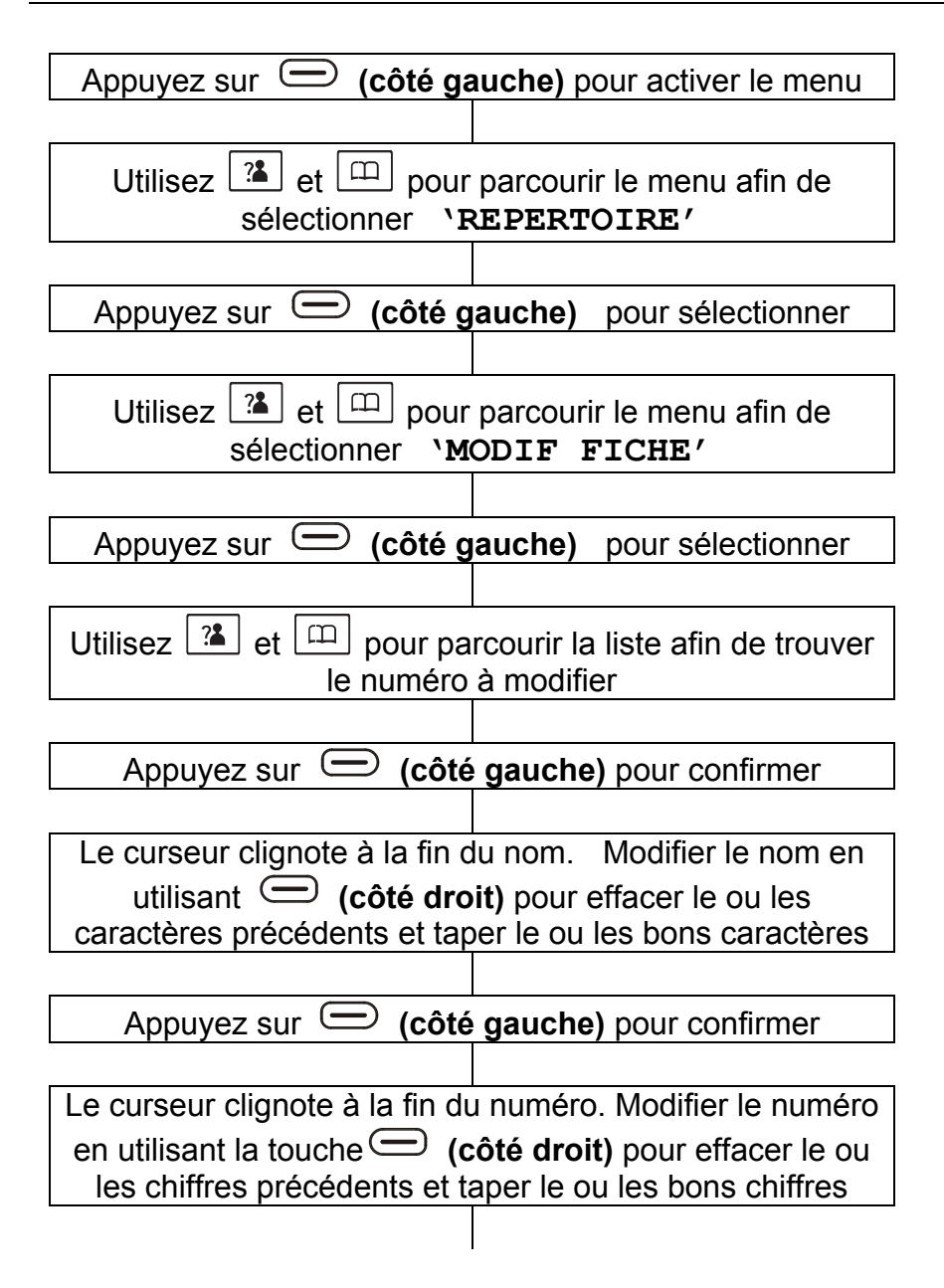

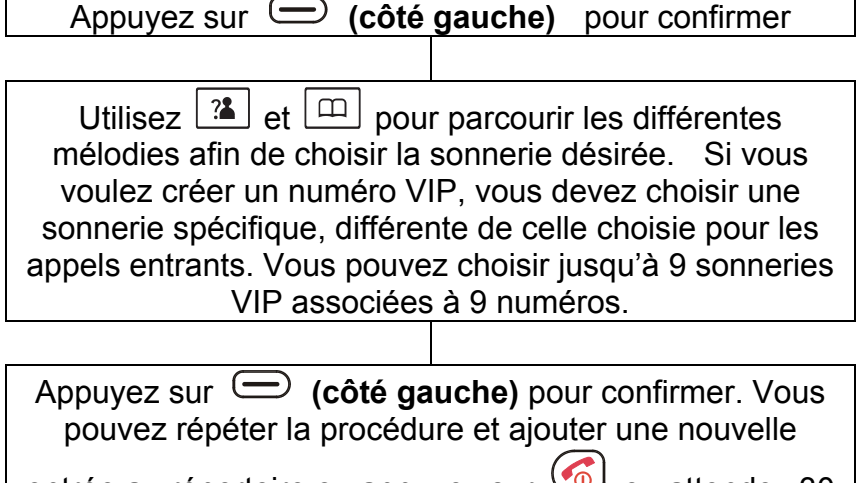

entrée au répertoire ou appuyez sur  $\circled{0}$  ou attendez 30 secondes pour retourner en mode veille.

### **Supprimer un numéro**

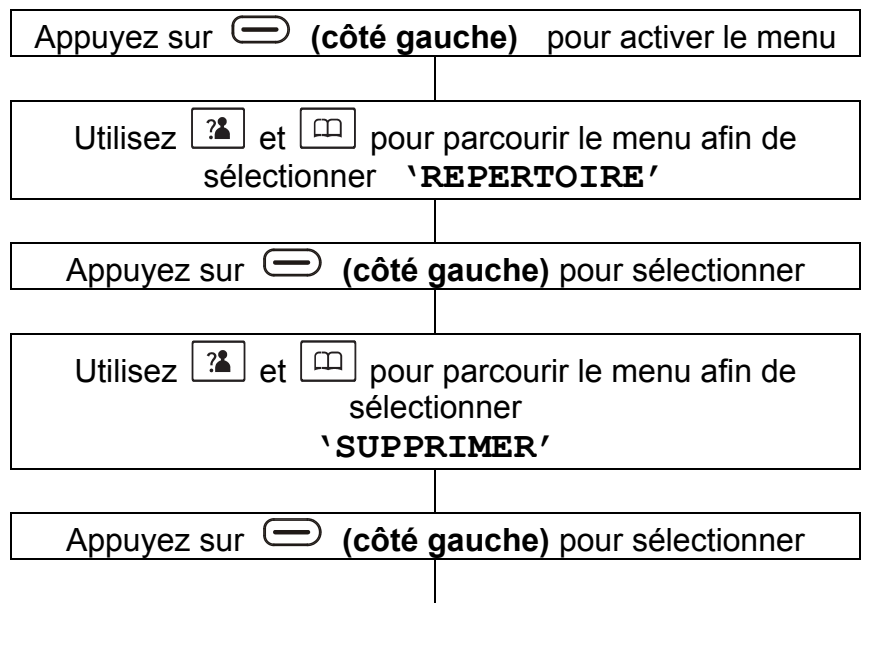

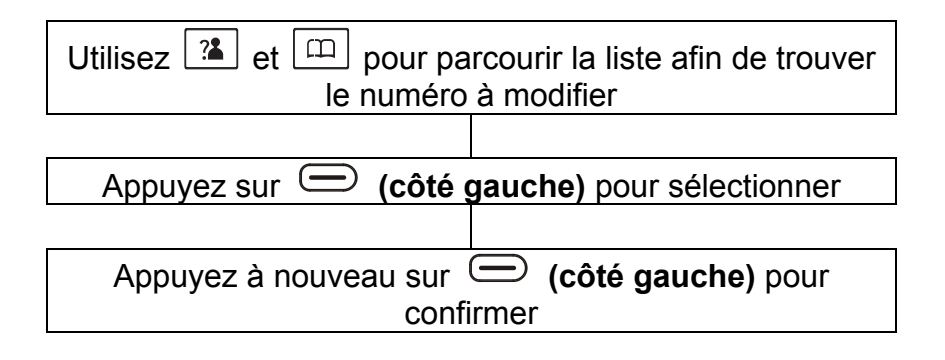

#### **Supprimer tous les numéros**

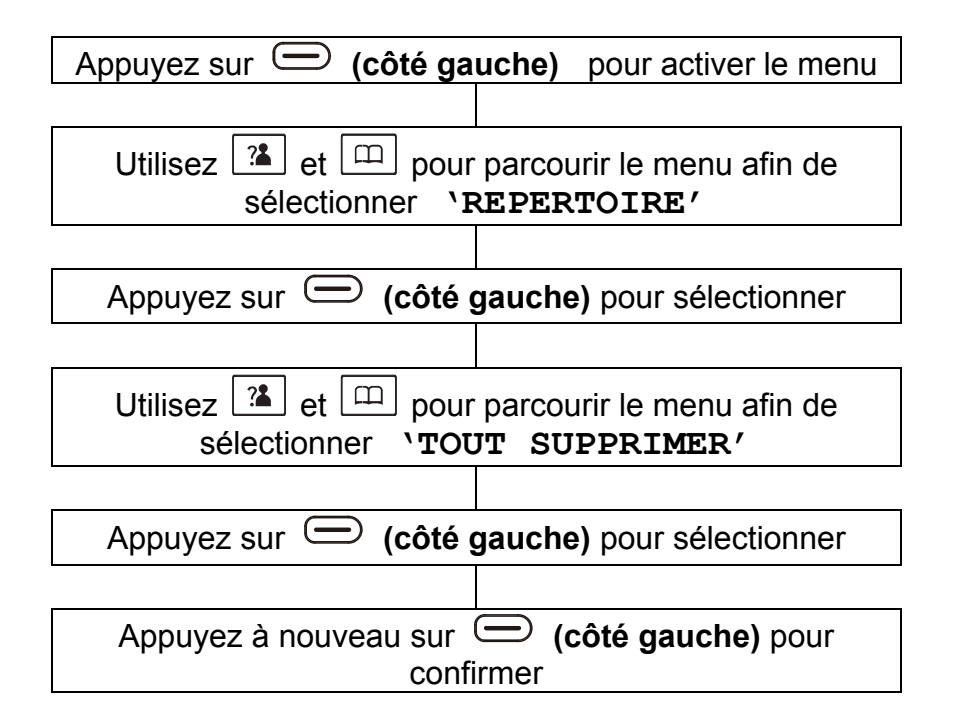

### **Etat du répertoire**

L'état du répertoire permet de savoir combien de numéros sont enregistrés dans le répertoire du téléphone. Ex. 05/50

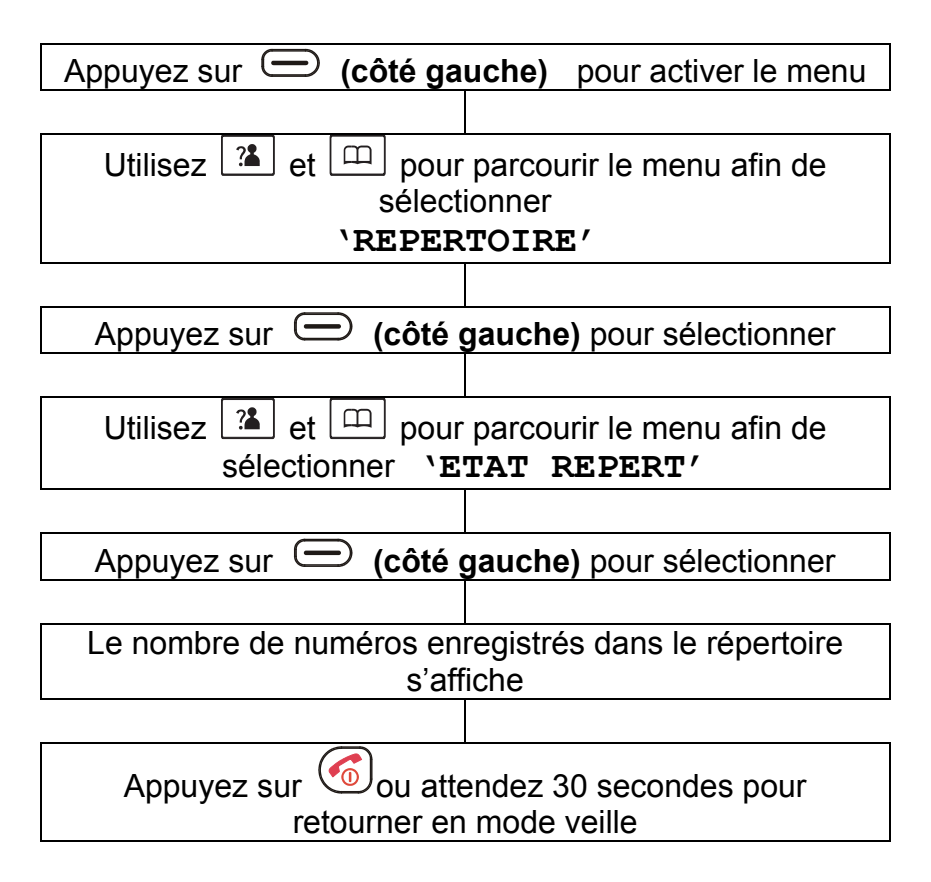

# **MEMOIRES « PHOTOS »**

### **Mémoriser un numéro de téléphone en mémoire « photo »**

Votre téléphone possède 10 mémoires « photos ». Vous pouvez insérer une photo en dessous de la touche ou tout autre aide mémoire.

Appuyez sur la touche **MEMO** (situé sur la base) en position combiné raccroché

» apparaît sur l'écran. Composez le numéro de téléphone a enregistrer (jusqu'à 32 digits) en utilisant le clavier numérique de la base (**M0-M9**) Par exemple, le chiffre **0** correspond à la touche **M0**, le chiffre **1** à la touche **M1** etc…

Appuyez sur la touche **MEMO** suivie d'une des touches de mémoire « photo » située sur la base (0-9) «  $\bullet$  » apparaît à l'écran pour confirmer

### **Appeler un numéro de téléphone en mémoire « photo »**

Prendre la ligne en appuyant sur la touche

Appuyez sur une des touches **M1, M2, ... M10** et le numéro se recompose automatiquement.

### **Effacer et remplacer un numéro de téléphone enregistré en mémoire « photo »**

Suivez les instructions précédentes « Mémoriser un numéro de téléphone en mémoire photo ».

Entrez un nouveau numéro de téléphone et appuyez sur une touche de mémoire « photo » déjà programmée. L'ancien numéro est alors écrasé par celui que vous venez d'enregistrer.

## **MEMOIRES « PHOTOS »**

#### **Effacer tous les numéros de téléphone en mémoire « photo »**

Pour effacer tous les numéros de téléphone enregistrés en mémoire « photo », appuyez et maintenez la touche **MEMO**, située sur la base.

L'écran affiche **'Del All'** quand l'opération est terminée.

## **COMBINES ET BASES ADDITIONNELS**

Le combiné fourni est d'ores et déjà enregistré sur la base (réglage usine). Il est enregistré sous combiné 1. Chaque combiné supplémentaire devra être enregistré sur la base.

On peut enregistrer jusqu'à 5 combinés sur une base. Vous pouvez effectuer des appels internes entre combinés ou transférer des appels extérieurs.

Vous pouvez aussi rajouter des bases (ensemble maxi de 4 bases) et ainsi élargir votre réseau interne ainsi que le rayon d'action.

# **COMBINES ET BASES ADDITIONNELS**

### **Enregistrer un nouveau combiné**

Avant d'enregistrer un combiné sur une base, vous devrez appuyer et maintenir la touche  $\left\lfloor \frac{m}{n} \right\rfloor$  située à l'arrière de la base pendant près de 5 secondes puis la relacher.

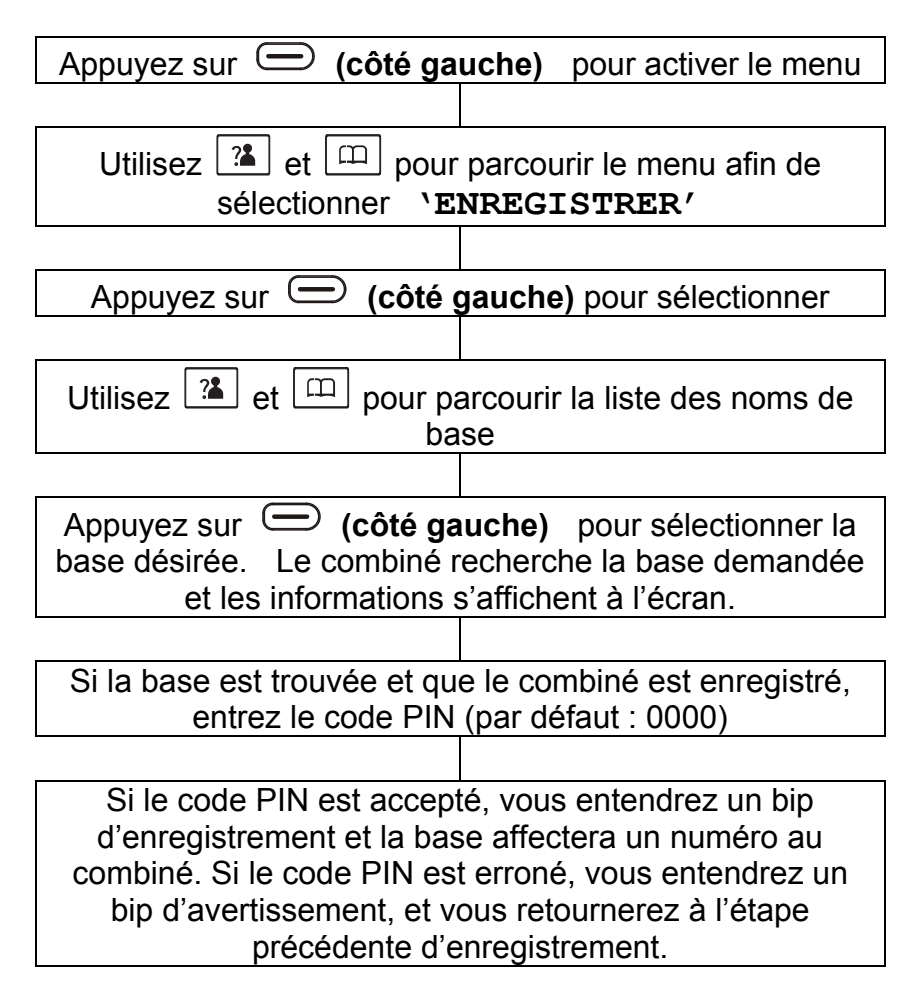

### **Sélectionner une Base**

Votre combiné peut être utilisé sur 4 bases au maximum. Voir Sélectionner Base dans Réglage du Combiné.

**Note:** Si vous voulez utiliser votre combiné avec plus d'une seule base, le combiné devra être enregistré sur chaque base (voir Enregistrer un nouveau combiné).

### **Supprimer un combine de la base**

Un combiné enregistré peut être supprimé de la base. Voir Supprimer un Combiné dans Réglages de la Base.

# **COMBINES ET BASES ADDITIONNELS**

### **Appels internes**

Lorsque vous utilisez plusieurs combinés enregistrés sur la même base, vous pouvez appeler un autre combiné et transférer des appels externes entre les combinés.

#### **Appel interne**

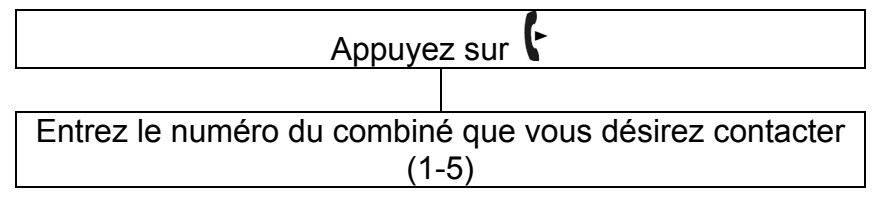

#### **Notes:**

Si le numéro du combiné demandé est incorrect ou s'il n'existe pas, vous entendrez un bip d'avertissement.

#### **Recevoir une communication interne**

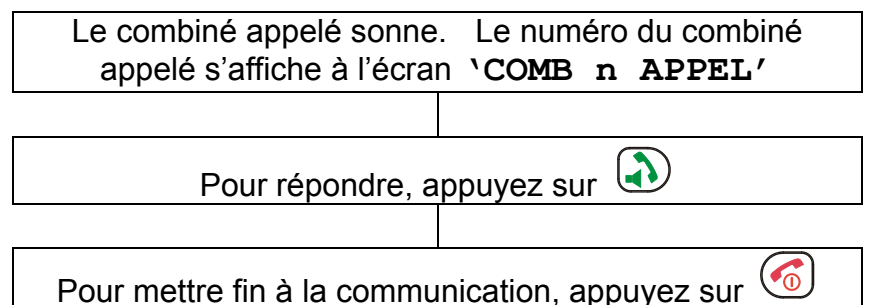

#### **Notes:**

Durant une communication interne si vous recevez un appel extérieur, le numéro de votre correspondant s'affichera. Vous pourrez mettre fin à la communication interne en appuyant sur

. Vous entendrez la sonnerie d'un appel extérieur, appuyer sur **D** pour répondre à l'appel.

# **COMBINE ADDITIONEL & BASES**

### **Transfert d'appel entre combiné**

Un appel externe peut être transféré d'un combiné à un autre.

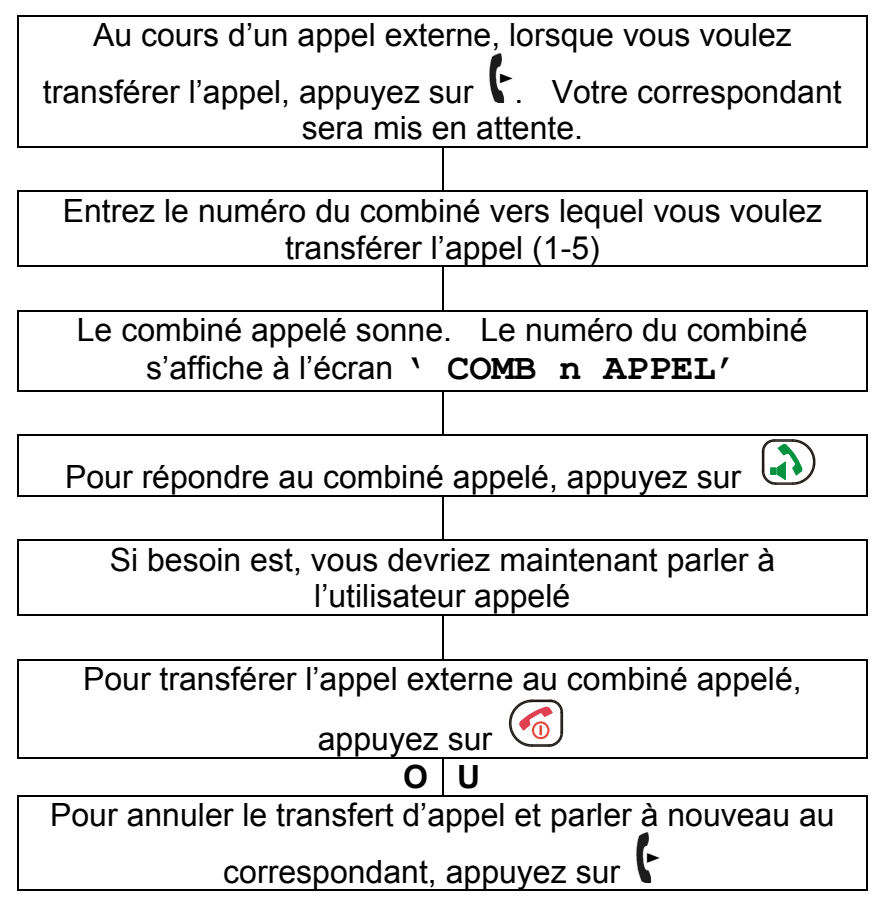

#### **Note:**

Lors d'un transfert d'appel, vous devrez décrocher avant que le combiné appelé ne réponde. La connexion entre le correspondant et le combiné appelé est établie une fois que vous avez raccroché.

Si le combiné appelé ne répond pas, l'appel sera à nouveau transféré vers votre combiné.

# **COMBINE ET BASE ADDITIONNELS**

### **Conférence à trois**

Quand vous avez à la fois un appel externe et un appel interne en cours, vous pouvez établir une conférence à trois.

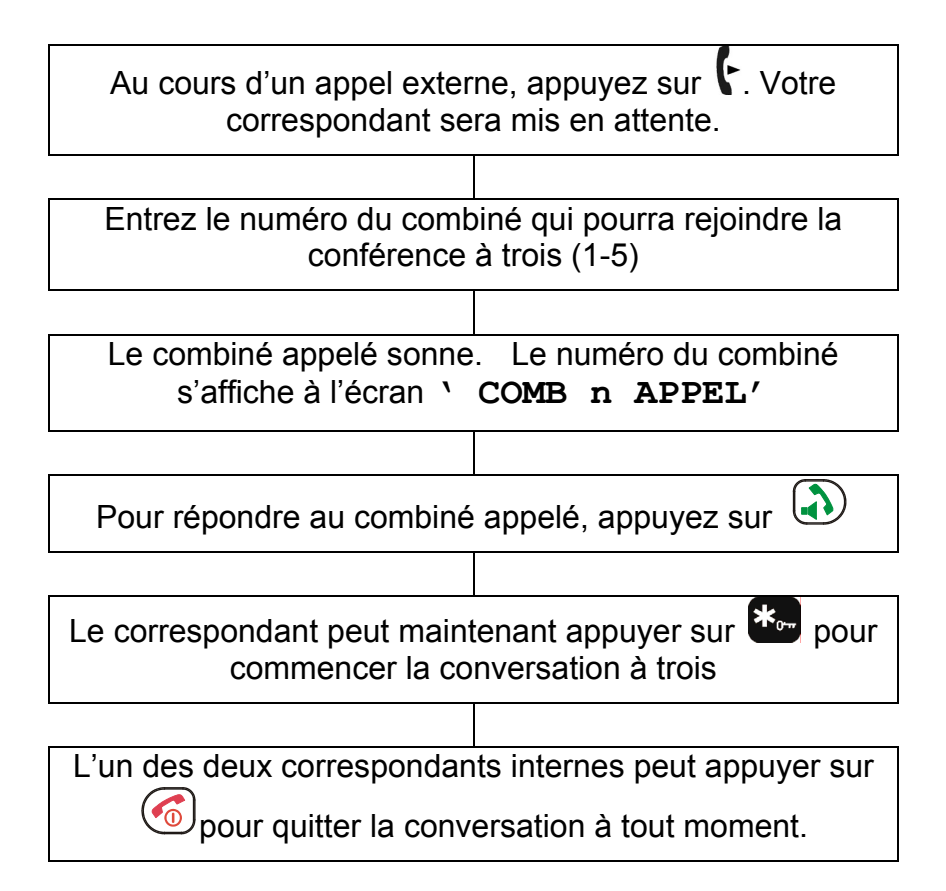

# **APPEL EN ATTENTE**

### **Mise en attente d'un correspondant**

Si vous avez souscrit au service "Mise en attente d'un appel" auprès de votre opérateur, l'écran affiche le nom et le numéro du deuxième correspondant lorsque vous êtes en conversation avec un autre correspondant.

Appuyez sur **(côté gauche)** pour répondre au deuxième correspondant.

Lorsque votre conversation est terminée avec votre deuxième correspondant appuyez à nouveau sur **(côté gauche)** pour reprendre votre conversation avec votre correspondant initial.

**Note:** Si vous avez transféré un appel externe vers un autre combiné, la fonction de mise en attente ne fonctionnera pas via le second combiné.
## **PROBLEMES EVENTUELS**

#### **Vérifications générales**

- Assurez-vous que le cordon et l'adaptateur soient bien connectés et qu'ils ne soient pas détériorés.
- Vérifiez la position des batteries (polarité).
- Assurez-vous que les batteries soient chargées.
- Branchez un autre téléphone sur la prise téléphonique PTT ou branchez votre téléphone sur une autre prise téléphonique afin de voir si le problème provient de votre appareil ou de la prise PTT.

### **Combiné non enregistré**

• Voir vérifications générales.

### **Pas d'affichage écran**

- Voir vérifications générales.
- Vérifiez que le combiné soit sous tension.

#### **Pas de connexion entre le combiné et sa base**

Vous n'êtes plus dans le rayon d'action de la base. Rapprochezvous de la base.

**Le combiné est posé sur la base mais ne se charge pas**  Assurez-vous d'avoir bien placé le combiné sur sa base. Le symbole de la batterie devrait être en cours de chargement.

#### **Le combiné ne sonne pas**

- Voir vérifications générales.
- Assurez-vous que le volume de la sonnerie ne soit pas éteint.

# **Pas de tonalité quand vous appuyez sur**

- 
- Voir vérifications générales.
- Vérifiez le numéro de combine s'affichant à l'écran ex. HS1. Si ce n'est pas le bon, vous devez enregistrer le combiné (voir Enregistrer un Combiné)

### **Vous entendez un bip d'avertissement lors d'un appel:**

- Les batteries sont déchargées. Replacez le combiné sur sa base.
- Vous êtes hors de la couverture de zone de la base.

## **PROBLEMES EVENTUELS**

#### **Aucun numéro ne s'affiche lorsque le téléphone sonne:**

- Contacter votre opérateur pour souscrire au service « Présentation du Numéro ».
- Même si vous avez souscrit au service « Présentation du Numéro », si le correspondant ne veut pas montrer son numéro (numéro privé), l'écran affiche **'PRIVE'**. **'HORS ZONE'** s'affiche s'il s'agit d'un appel

international.

• Cela peut être un appel venant d'un PBX. La Présentation du Numéro ne fonctionne pas correctement si le téléphone est connecté à un PBX.

#### **La batterie se décharge rapidement**

- Nettoyez les points de contacts de charge.
- Remplacez la batterie.

#### **Aucun bouton ne répond**

• Vérifiez que le clavier n'est pas vérouillé.

## **POUR VOTRE SECURITE**

## **General**

Utilisez uniquement les batteries fournies avec le produit.

Ne pas ouvrir le combiné (sauf pour replacer les batteries) ou la base. Contacter le service après vente pour toute réparation.

Ne pas jeter les batteries dans un feu , ramenez les à un centre se collecte. Il existe des risques d'explosion et/ ou de libération de substances toxiques.

Ne placez aucun objet sur le cordon de ligne ou le câble d'alimentation qui pourrait les endommager.

Si vous êtes certains de ne pas utiliser votre téléphone pendant plus d'un mois, retirez les batteries.

### **Nettoyer**

Nettoyez le téléphone avec un chiffon légèrement humide. N'utilisez jamais de détergent ou de produit lustrant – ils pourraient en effet endommager l'appareil et les composants électriques qu'il contient.

### **Environnemental**

N'exposez pas directement le téléphone aux rayons du soleil.

Assurez-vous d'avoir toujours une circulation d'air à la surface du téléphone.

Ne pas utiliser le téléphone dans des endroits humides comme par ex. dans une salle de bain.

N'exposez pas le téléphone au feu ou à d'autres conditions dangereuses.

Débranchez votre téléphone pendant les orages car ces derniers pourraient l'endommager. Votre garantie n'inclut pas les dommages causés par les orages.

Ce téléphone est conçu pour fonctionner à des températures entre 5°C et 45°C.

## **GARANTIE**

Cet appareil est garanti 2 ans pièces et main d'œuvre. La date d'achat figurant sur le ticket de caisse fera foi. Cette garantie s'exerce sous réserve d'une utilisation normale de l'appareil. Les dommages occasionnés par les surtensions électriques, la foudre, liquide ou par un choc sur l'appareil ne peuvent en aucun cas être couverts par la garantie.

En cas de problème, rapprochez vous de votre point de vente, sinon, contacter notre assistance technique au 03 28 58 75 99 ou visitez notre site Internet *www.geemarc.com*.

**IMPORTANT:** VOTRE TICKET DE CAISSE FAIT PARTIE DE VOTRE GARANTIE ET DOIT ETRE CONSERVE ET PRESENTE EN CAS DE RECLAMATION.

### **Cette garantie n'est valide**

### **qu'en France**

**DECLARATION:** Geemarc Telecom SA déclare que ce téléphone respecte les exigences de la Directive 1999/5/EEC concernant les Equipements radio et télécommunication et en particulier les articles 3.1a, 3.1b et 3.2. Le fonctionnement du téléphone n'est pas garanti si la ligne téléphonique fournit un courant inférieur à 18mA.

*La déclaration de conformité peut être consultée sur le site : www.geemarc.com*

 $\epsilon$ 

## **GARANTIE**

**Raccordement électrique** : l'appareil est prévu pour fonctionner uniquement avec l'adaptateur secteur 230V 50Hz fourni. (Tension classée "dangereuse" selon les critères de la norme N60950).Par précaution en cas de danger, le bloc alimentation secteur sert de dispositif de sectionnement de l'alimentation 230V. Il doit être installé à proximité du matériel et être aisément accessible.

**Raccordement téléphonique** : les tensions présentes sur ce réseau sont classées TRT-3 (Tension de Réseau de Télécommunication) au sens de la norme EN60950.

## **RECYCLAGE DE L'APPAREIL**

La directive DEEE (Déchet d'Equipement Electrique et Electronique) a été mise en place dans le but d'assurer la collecte sélective en vue de la valorisation, réutilisation ou recyclage des produits en fin de vie.

Lorsque votre produit ne fonctionne plus, ne le jeter pas dans votre poubelle ménagère.

Suivez l'une des procédures décrite ci-dessous:

- Déposez les piles et votre ancien appareil dans un lieu de collecte approprié.

- Rapportez votre ancien appareil chez le distributeur qui vous vendra le nouveau. Il devra l'accepter.

Ainsi, si vous respectez ces instructions vous faites un geste pour l'environnement et vous contribuez à la préservation des ressources naturelles et à la protection de la santé humaine.

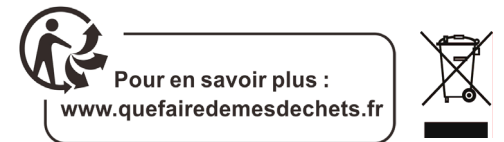

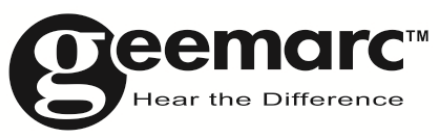

N'hésitez-pas à consulter notre site Internet pour obtenir des informations et de l'aide sur nos produits :

www.geemarc.com

Vous pouvez nous contacter par téléphone au 03.28.58.75.99 ou par fax au 03.28.58.75.76

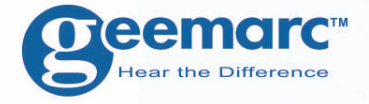

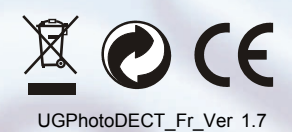

## **Geemarc UNITED KINGDOM**

5 Swallow Court **Swallowfields Welwyn Garden City** Hertfordshire, AL7 1SB For product support. 01707384438

**O**eemarc **FRANCE** 

Parc de l'Etoile 2, rue Galilée 59791 **GRANDE SYNTHE CEDEX** TEL. SERVICE APRES VENTE. 03 28 58 75 99

www.geemarc.com

www.geemarc.com

78